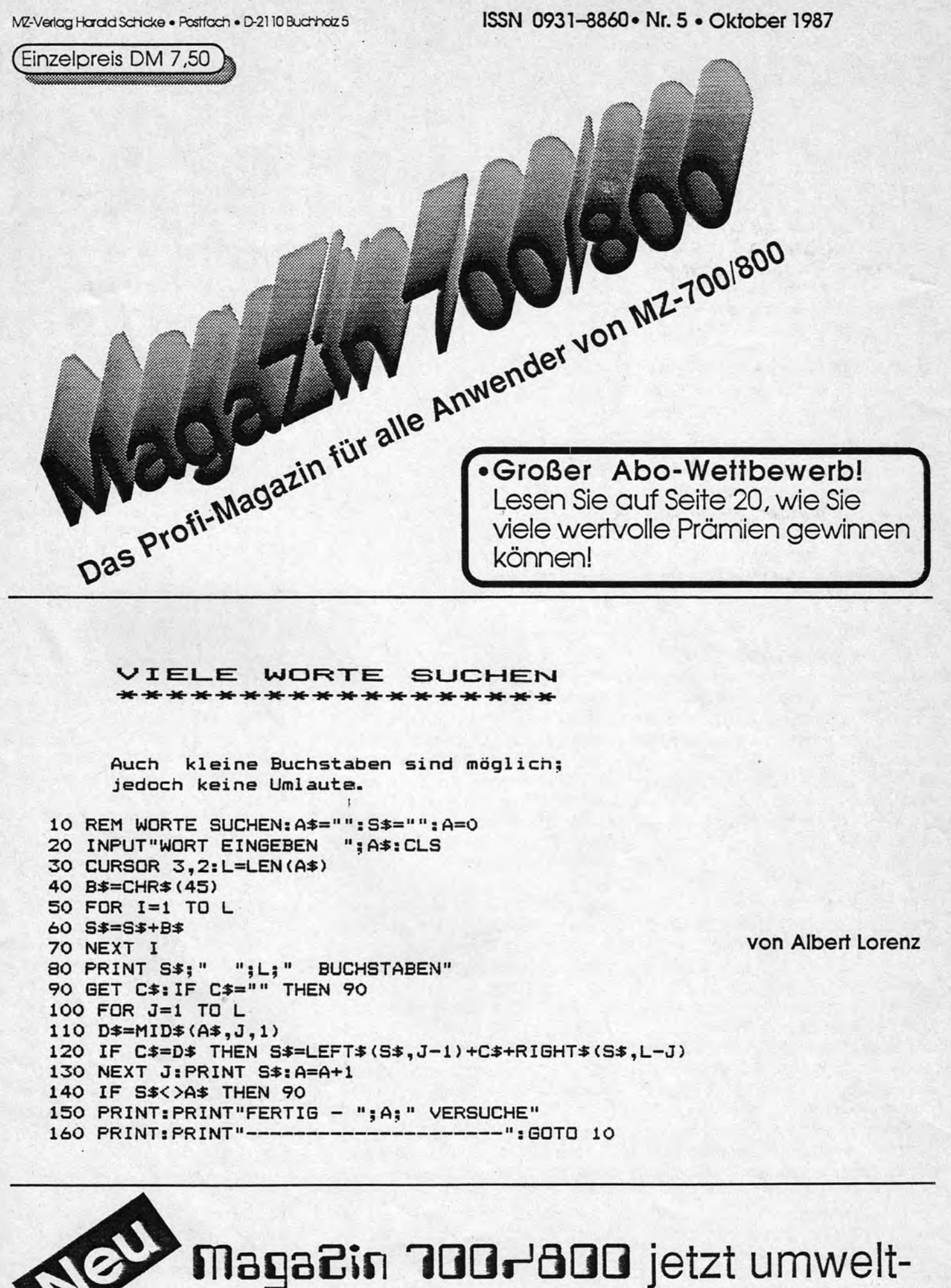

freundlich auf Recycling-Papier!

## **Editorial**

Wir haben's geschafft! Unser MagaZin 700/800, Heft 5, erscheint geradezu. unverschämt pünktlichl Wir danken all den Lesern, die das durch Ihre fleißige Arbeit möglich gemacht haben. Besonders danke ich auch meinen Mit \_arbeiterinnen, die viele Überstunden in Kauf genommen haben, um dieses Ziel zu erreichen.

..

Eigentlich ist pünktliches Erscheinen . selbstversföndlich und bedürfte keiner großen Worte. Aber beim MagaZin 700/800 liegen die Dinge ein bißchen' anders. Kein Kaufmann mit gesundem MenschenVerstand hätte in dem Augenblick, in dem die Herstellerfirma bekanntgibt, daß sie sich<br>nicht weiter um das Gerät küm- $~$ mern würde, dafür eine Zeitschrift herausgegeben.

Außer nüchternen wirtschaftlichen Daten ist in unsere Entscheidung vor allem viel Idealismus eingeflossen. Idealismus ist bekanntlich teuer. Da wir Immer noch nicht eine Abonnentenzahl erreichen konnten, die sich wirtschaftlich trägt, schmerzt es uns besonders, wenn (glücklicherweise) wenige Leser uns vorwerfen, wir wären raffgierig (= Leserbriefe, Seite 19).

Wer selbst einmal eine Zeitschrift gemacht hat, weiß, daß es nicht damit getan ist, zwanzig Seiten drucken zu lassen. Da müssen Artikel gesichtet, Listings probiert, Artikel verfaßt und getippt werden. Eine Zeitschrift braucht ein unverwechselbares Äußeres, eine Gestaltung. Alle Texte müssen doppelt und dreifach Korrektur gelesen werden, besonders solehe, die Maschinenbefehle enthalten. Und dann ist da noch die Verwaltung. Abonnenten müssen in eine Datei eingetragen werden, Rechnungen geschrieben und der Zahlungseingang kontrolliert werden. Dauernd zieht jemand um oder hat Sonderwünsche, die

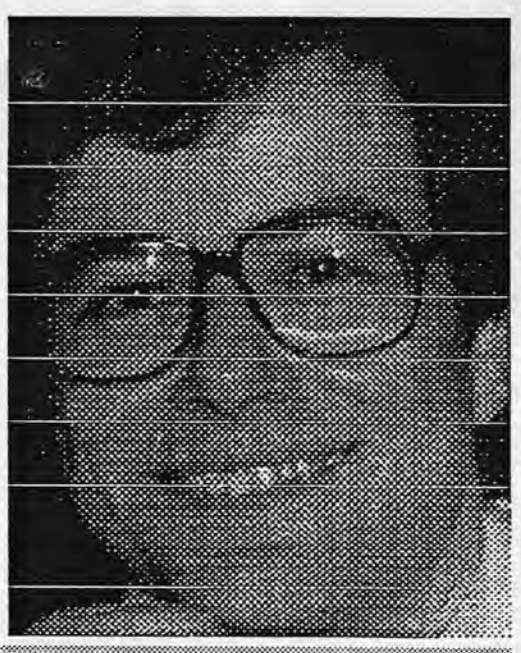

#### **Verleger Harald Schicke**

beantwortet werden müssen. Laufend klingelt das Telefon, weil jemand was nicht verstanden hat. Etiketten müssen gedruckt, die Magazine eingetütet und frankiert werden.

Natürlich kann man es auch einfacher haben. Wir könnten alle Ihre Beiträge einfach im Original kopieren und sie kreuz und quer, gerade wie es halt paßt, im Heft veröffentlichen. So wird es ja auch andemorts gemacht.

Wir wollen Ihnen weiterhin ein interessantes MagaZin 700/800 liefem. Deshalb haben wir uns entschlossen, auch 1988 weiter zu machen. Aber wir benötigen dafür Ihre Mithilfe. Darum starten wir in diesem Heft einen großen Abonnentenwettbewerb! Werben Sie neue Abonnenten und sichern Sie sich einen der vielen Gewinne!

Abschließend möchte ich mich noch ganz herzlich bei Herrn Paul Karle bedanken, der sich ein Zweit-Abo bestellt hat, um unsere Arbeit - und damit alle MZ-Anwender - zu unterstützen!

### **Impressum**

Redaktion: Harald Schicke, Edgar Lefgrün

Mitarbeiter dieser Ausgabe: Ulrike Brodrecht, Martin Bommel, Richard Hahn, Josef Küffner, Edgar Lefgrün, AIbert Lorenz, Norbert Oberhollenzer, Thomas Schaich, Waldemar Schell, Harald Schicke, R. Sötje, Christoph Weller Fotos:

Anzeigen: Harald Schicke Vertrieb: MZ-Verlag Druck: Eigendruck Verlag: MZ-Verlag Harald Schicke, Postfach (für Pakete: Lindenweg 18), 0-2110 Buchholz 5  $\pi$  0 41 87/65 33

Telex: 051933521 dmbox g

ref: box:dm4:mz-verlag Maga2in 100,J600 ist eine unabhängige Zeitschrift und nicht SHARP Electronies angegliedert.

magaZin 700rd00 erscheint sechs mal im Jahr. Der Einzelpreis beträgt DM 7,50. Im Abonnement kostet es DM 36, pro Jahr (Ausland DM 42,-).

Für unverlangt eingereichte Manuskripte und Fotos übernimmt der Verlag keine Haftung. Nachdruck, auch auszugsweise, nur mit schriftlicher Genehmigung des Verlages. Warennamen werden ohne Gewährleistung der freien Verwendbarkeit benutzt. Gerichtsstand ist Tostedt.

Manuskripte dürfen nicht gleichzeitig an: derweitig zur Veröffentlichung in Zeitschriften, Jahrbüchern usw. angeboten werden. Manuskripte sind an den MZ-Verlag Harald Schicke, Postfach, 0-2110 Buchholz 5 zu senden. Für den Inhalt namentlich gekennzeichneter Beiträge tragen die Autoren die Verantwortung. Mit dem Abdruck erwirbt der Verlag das ausschließliche Recht der Vervielfältigung, auch auf Tonträgern, und die Rechte sonstiger Wiedergabemäglichkeiten, z.B. fotomechanisch, auf Mikrofilm, auf Datenträgern usw., ebenso das Recht der Übersetzung in fremde Sprachen und das Recht der Veröffentlichung im In- und Ausland. Autoren erhalten ein kostenloses Belegexemplar (ab Beiträgen von mindestens einer Seite Länge) sowie ein Honorar von DM 25,- pro Seite.

ISSN 0931-8860

Buchbesprechung **Leserbriefe** 

**II1t1aii** 

#### Z-80 Anwendungen

~

von James W. Coffron, Sybex-Verlag, ISBN 3-88745-037-X, DM 48,-

Der Autor beschreibt präzise die Bausteine, die der Umgebung des Z-80 zuzuordnen sind. Das sind ROMs, PROMs, EPROMs und EAROMs. Weiter statische und dynamische RAMs, der programmierbare Interfacebaustein 8255 des MZ-800, der programmierbare Timer 8253 des MZ-800, dann Z-80 PIO des MZ-800, Z-80 CTC und Z-80 SIO. Es wird beschrieben, wie der Prozessor mit der Umgebung verkehrt und wie sie programmiert und genutzt wird.

Weiter beschreibt der Autor die Ein- und Ausgabe beim Z-80 und führt in die serielle Kommunikation ein und beschreibt eine statische Testmethode für Z-80 Systeme. Zusätzlich werden die Interrupts ausführlich besprochen und die physikalischen Verbindungen dargestellt. Die einzelnen Ein- und Ausgabeleitungen der Bausteine und des Prozessors sind in ihrer Bedeutung im einzelnen aufgeführt und beschrieben. Nach sorgfältigem Studium sollte der aufmerksame und geeignete Leser in der Lage sein, eigene Z-80 Anwendungen zu verwirklichen.

Z-80 Anwendungen ist ein, wie ich meine, ausgezeichnetes Buch, das auch dem interessierten MZ-800 Benutzer nicht unbekannt sein sollte. Wem der Preis von DM 48, zu hoch erscheint, sollte versuchen, das Buch in einer Bücherei zu leihen. Edgar Lefgrün

#### III

#### Computer kennenlernen

Auf diesem Wege möchte ich Ih nen noch sagen, daß ich das Heft sehr gut finde auch die Frei-Pro gramme. Hiermit lerne ich jeden falls den Computer besser ken nen. Joachim Schilling, Münster

#### Frei-Programme F2

Vielen Dank für die Übersendung. der Ersatz-Diskette F2.

Das erste Exemplar hatte offenbar einen Defekt. Ich habe mir einen oberflächlichen Überblick verschafft. Allerdings ist kriminalistischer Spürsinn gefordert. Wer ihn aufbringt hat Spaß an F2. Andere dürften nur wenig mit F2 anfangen können. Da ich kurze Programme liebe und auch SW arbeiten, habe ich sie erst einmal gestrippt (gewissermaßen wie in PICTURE 1&2). Wenn man selbst programmiert, kann man viel ler . nen. Ihre Bemerkung in Magazin 3/S. 19 rechts, gefällt mir nicht. Das Programmieren ist nicht eine Verzweiflungstat, sondern der einzige Weg auf Dauer am Computer Genuß zu haben. Daher sollten alle zukünftigen Programme nicht nur sofort lauffähig sein, sondern vom Verfasser so erklärt werden, daß sie möglichst zu eingenem Programmieren anregen. Ich will mich bemühen dies zu tun. Gut an F2 finde ich DICHTER; Brücke, Kar. CAD, DIE ERDE, MANA-GER, HELIKOPTER und HCOPY: langsam aber gut & maßstäblich auf FX-80). Bei PICLOADER gehört in Z 180 natürlich LOAD\*800 PICTU-RE 1 oder 2.

Albert Lorenz, 5000 Köln

55

#### **Taschengeld**

Ich finde, mit Frei-Programmen sollte man auch sein Taschengeld aufbessern können! Deshalb sollte jeder Frei-Programm-Benutzer so fair sein, jedem Frei-Programm-Programmierer, dessen Programme er benutzt, freiwillig ein kleines Honorar zu überweisen! (z.B. DM 1,- bis DM 5,- für jedes gute Programm).

Waldemar Schell, 7950 Biberach

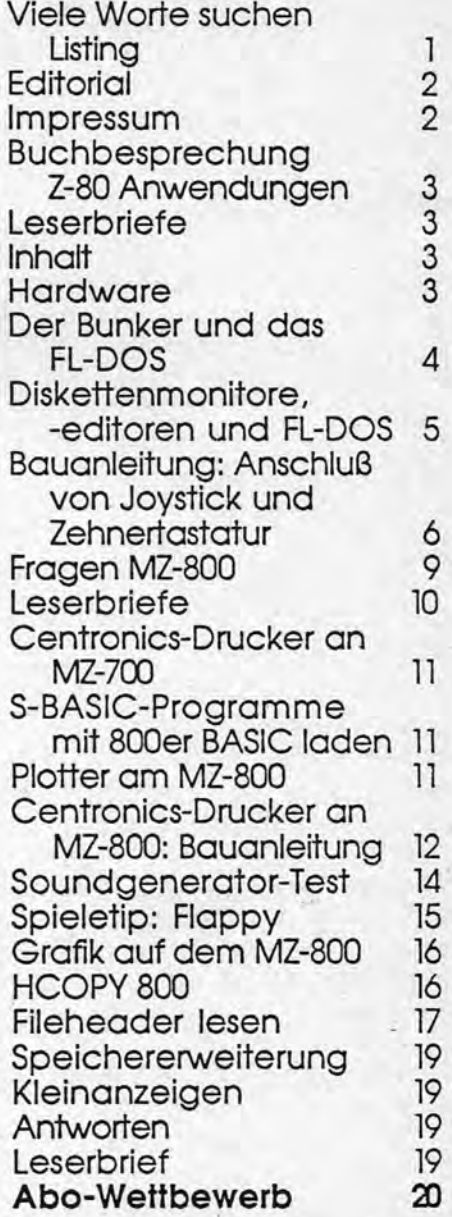

#### Hardware

Wer seinen MZ-800 weiter ausbauen möchte, sollte bedenken, daß auch die Hardware nach und nach ausverkauft wird. Aus unserer Uste in Heft 2/87 nicht mehr lieferbar ist die Adapterkarte MZ-1E20. Ueferschwierigkeiten gibt es leider auch schon beim Colormonitor MZ-1D19. Wir hoffen aber, noch welche aufzutreiben.

Wer die Absicht hat, seine Hardware zu erweitern, sollte deshalb sofort hand&ln und nicht erst bis Weihnachten warten. Dann könnte es bereits zu spät sein!

### Der Bunker und das FL-DOS von Edgar Lefgrün

Von einem Kameraden bekam ich das BASIC-Spiel "Der Bunker" der Firma BBG-Software geschenkt. Es ist ein im S-BASIC- geschriebenes Textadventure mit einer Länge von 31945 Bytes. Es ist somit nur mit dem Kassetteo-S-BASIC-Interpreter lauffähig. Als Floppydisk-Benutzer störten mich die langen Ladezeiten für das BASIC-Programm. Den Interpreter hatte ich natürlich schon auf Diskette. Das Programm konnte nicht wesentlich abgemagert werden und ein Neuprogrammieren für das Disketten-S-BASIC oder eine andere Interpreterversion erschien mir zu aufwendig. So kam ich auf die Idee, den BASIC-Interpreter und das BASIC-Programm als ein File zusammenzufassen und auf Diskette abzuspeichern.

Das dazu benötigte Werkzeug ist das FL-DOS der Firma SDS Computer Service. Das FL-DOS besteht aus einem Diskettenmonitor/ editor zum Manipulieren von Programmen und Daten auf Disketten und einem Boot-Loader, mit dem bis zu acht Programme gestartet werden können. Mit dem Monitor/Editor können auch Programme und Daten von der Diskette ins RAM und umgekehrt geschrieben werden. Zusätzlich gibt es noch einige andere Optionen. Es ist wohl das am vielfältigsten nutzbare Werkzeug dieser Art, das mir je begegnete.

Zu Beginn der Arbeit werden drei Disketten formatiert und eine Arbeitskopie des FL-DOS angefertigt. Auf die anderen beiden Disketten werden BASIC-Interpreter und BASIC-Programm kopiert. Dann wird der BASIC-Inferpreter ab 1200 H und das BASIC-Programm ab 7DCF H ins RAM kopiert. Dort steht nun ein neues File von 1200 H bis FA96 H mit einer Länge von E896 H. Das File wird nun ab dem absoluten Sektor 31 H auf die FL-DOS-Diskette kopiert. Nun wird noch eine neue Startroutine be

**ORG 7D79** Startroutine 1 interpreter verschieben und Bankswitching durchführen. 7D79 21 00 12 LD HL, 1200 7C7D 11 00 00 LD BC, 0000 7D7F 01 0A 6B LD DE, 6BOA 7D82 D3 E0 OUT(E0) 7D84 ED BO LDIR 7D86 C3 D5 21 JP 21D5 ORG 21D5 Startroutine 2 Initialisieren und Bankswitching durchführen 21D5D3E4 OUI(E4) 21D7 CD 3E 07 CALL 073E 21DA3E01 ID A.01 21DC 32.03 E0 LD(E003), A 21DF3E05 ID A.05 21E1 31 03 EO LD (EO03), A 21E4 D3 E0 OUT(E0) 21E6D3E1 OUT(E1) 21E8 CD 130A CALL 0A13 21EB 21 CE 7D LD HL 7DCE 21EE 11 OF 6B LD BC, 6BCF 21F1 01 C8 7C LD DE, 7CC8 21F4 ED B0 LDIR 21F6 3E 98 ID A 98 21F8 32 B3 6A LD(6AB3), A 21FB 3E E8 LD A.E8 21FD 32 B4 6A LD(6AB4), A 2201 32 B6 6A LD(6AB6), A 2204 3E 99 ID A, 99 2206 32 B5 6A LD(6AB5), A 2209 3E BB LD A BB 220B 32 B7 6A LD(6AB7), A 220E 3E EA LD A, EA 2210 32 B8 6A LD(6AB8), A 2213 21 95 B&LD HL B895 2216 36 00 LD(HD, 00 HL=HL+1 221823 INCHL 22197C LDAH 221A FE FF CP FF 221038F3 JRC 2215 221E C36E TC JP TC6E ENDE... ENDE... ENDE nötigt. Die Startadresse des Inter-

preters ist 7D79 H. Das ist auf der Diskette im absoluten Sektor 9A H das Byte 79 H. Hier wird die Startroutine 1, die den Interpreter in seinen Ablaufbereich lädt, abgelegt. Von der Startroutine 1 wird zur Startroutine 2, die ab 21D5 H an-

Adresse im absoluten Sektor 9A, Byte 79

Quelladresse ins HL-Realster Zieladresse ins BC-Register Lange ins DE-Register Umschalten RAM 0000-0FFF **Blocktransfer** Sprung zur Startroutine 2 Adresse im absoluten Sektor 51, Byte D5

e-

Umschalten zum Monitor Mode Set of Keyport aufrufen Sound and Interrupt mask reset Akku mit 01 laden. Akkulnhalt an Adresse E003. Akku mit 05 laden. Akkuinhalt an Adresse E003 Umschalten 0000-0FFF zum RAM Umschalten D000-FFFF zum RAM Referenzton aufrufen BASIC-Programm verschieben Quelladresse ins HL-Reaister Zieladresse ins BC-Register Länge ins DE-Register Blocktransfer Systemspeicherbereich beladen. Akku mit 98 laden Akku an Systemspeicher 6AB3 Akku mit E8 taden. Akku an Systemspeicher 6AB4 Akku on Systemspeicher 6AB5 Akku mit 99 laden. Akku an Systemspeicher 6AB5 Akku mit BB laden. Akku an Systemspeicher 6AB7 Akku mit EA laden Akku an Systemspeicher 6AB8 Restspeicher cleanen Anfang Restspeicher Speicher auf den HL zeigt mit 00 Akku mit High-Byte von HL laden ist High-Byte FF? wenn nein Sprung nach 2216 Sprung zum RUN-Befehl

> stelle des AUTO-Befehls im absoluten Sektor 51 ab Byte D5 H installiert wird, gesprungen. Diese Routine verschiebt das BASIC-Programm in seinen Ablaufbereich ab 6BCF H, führt Mode Set of Keyport und Sound and Interrupt mask reset durch, ruft den Referenzton

Maga2in 700-800 - 5-87

. .. ma~aG~fI **1[)[).-J8[)[) - 5.-J81** 

### **Der Bunker und Diskettenmonitore, Disketteneditoren**  $\frac{1}{1005}$  *L* **LGS** *LGS* **FL-DOS** *von Edgar Lefgrün*

auf, lädt den Systemspeicherbe reich mit den notwendigen Hilfgrößen, "cleant" den Restspeicher und springt anschließend zum RUN-Befehi und startet damit .das Programm. Nun ist noch das FL-DOS auf die Boot-Loader-Funktion umzustellen. Die Möglichkeit des direkten Durchstartens FL-DOS - BASIC-Interpreter habe ich noch nicht gefunden, da ich kein disassembliertes Listing des FL-DOS besitze. Die Entwicklung des hier so mühelos beschriebenen Verfahrens hat eine Anzahl von Stunden gekostet. Der interessierte Programmierer möge das Verfahren doch einmal ohne Mode Set of Keyport und ohne Sound end Interrupt mask reset nachvollziehen. Diese beiden Routinen habe ich dem Systemhandbuch MZ-BOO der Firma Holtkötter entnommen. Die Startroutinen 1 und 2 sind sicherlich noch verbesserungsfähig. Der interessierte Leser möge dies tun. An zusätzlichen Hilfsmitteln standen mir das bereits erwähnte Systemhandbuch und das Listing des BASIC-Interpreters zur Verfügung. Ich danke Herm Harald Schicke, der mir das Interpreter-Listing zur Verfügung stellte. Systemhandbuch und Interpreter-Listing sind beim MZ-Verlag beziehbar. Das FL-DOS bei der Firma sds Computer Service -Mainzer Str. 47 - 5568 Daun/Eifel -Tel. 06592/ 559 .

Die oben genannten Programme werden allgemein zum Ändern von Programmen und Daten auf Disketten benutzt. Die 2,8 Zoll-Diskette ist davon ausgenommen, da ihr Dateninhalt nicht direkt verändert werden kann. Bei Programmen für 3,5/5,25/8,0 Zoll gibt es erhebliche Unterschiede im Umfang der Manipulationsmöglichkeiten und dem Bedienungskomfort. Mir standen drei Programme zum Testen zur Verfügung. Sollte ein interessierter Leser über weitere verfügen, so möge er sie mir doch bitte zusenden! In den nachfolgenden drei Absätzen werden die Möglichkeiten und Unmöglichkeiten der Programme aufgeführt. Der Leser möge sich doch bitte selbst ein Bild machen. Alle Programme sind für das 5,25 Zoll Format ge schrieben und meines Wissens nach auch auf dem Markt erhältlich.

#### **Diskettenmonitof'**

. **MZ-D 7B009S** der Magnum Software Produktion

#### **Möglich:**

- Laden der Daten eines Sektors,
- Wiederabspeichern der Daten auf dem selben Sektor,
- Abspeichern der Daten auf einem anderen Sektor,
- Kopieren eines Sektors auf Disketten der Laufwerke 1-4,
- Zeichenwiederholung ,
- Auswählen eines Sektors durch Spur-,Sektor-und Laufwerksangabe,
- Daten nur im Hexadezimalcode nicht im Charactercode veränderbar,
- Daten nur im SHARP-Code nicht im ASCII-Code lesbar, System booten möglich.
- Unmöglich:
- Kein umblättern der Darstellung,
- kein Directory,
- kein' Programmzugriff,
- keine Druckerausgabe, keine Menuedarstellung,
- **Befehle:** Sektor laden, Sektor abspeichern, Sektor zurückspeichern, Mastersektor laden, Auflisten erneut aufrufen, Auflisten stoppen, Auflistung löschen, Homeposition.

**Disk-Edit 83** von Bruno Volkmer **Möglich:** 

- Laden der Daten einer Spur,
- Ändern der Daten eines oder mehrerer Sektoren,
- ZurückspeiChern der Spur an den Ursprung,
- Sektorzugriff über die Spur,
- Programmzugriff über den Programmnamen,
- Ausgabe eines Directory,
- Auswahl zwischen vier Laufwerken,
- Zeichenwiederholung ,
- Umblättem in der Darstellung,
- Schnellzugriff zum letzten bearbeiteten Sektor nach Rückkehr zum Menü, Druckerausgabe eines Sektors ohne Automatik,
- SHARP-Zeichensatz nur eingeschränkt verhanden.

### **Unmöglich:**

- Lesen im ASCII-Code,
- kein Boot-Loader,
- Sektorkopieren.
- **Befehle:** File Access, Sector Access, Directory, Editieren, Laufwerk, Beenden.

**FL-DOS** von SOS Computer Service

#### **Möglich:**

- Laden, der Daten eines Sektors,
- Ändem der Daten,
- Zurückspeichern an den Ursprung,
- Sektorenlesen von der Diskette in den RAM ab Adresse,
- Schreiben eines RAM-Bereiches ab Adresse mit Länge auf Diskette ab Sektor ohne Eintrag ins Directory und Systemsektor,
- Ausgeben eines Directory,
- · Laden eines Programms von der Diskette in den RAM mit Autostart,
- Speichern eines RAM-Bereiches ab Adresse mit Länge auf Diskette mit Eintrag ins Directory <sup>~</sup>und Systemsektor,
- TIlgen eines Programms,
- Laufwerkwechsel,
- Bootstart, Monitorstart,
- 2.Zeichensatz,
	- Ändern von Vorder- und Hintergrundfarbe,
	- Verschieben des 700er PCG nach 2CCO H.

#### **Unmöglich:**

- ASCII- Zeichensatz,
- Druckerausgabe ,
- direktes Sektorkopieren.
- **Befehle:** Dir, Load, Save, Erase File, Read Sector, Write Sector, File 10, Drive, Edit Sector, Boot Disk, Monitor Start, Read absoluter Sector, Read Filebegin. Ausführliches Benutzerhandbuch mit Angaben zu den FL-DOS Routinen für ML-Programmierer, TIps: z.B. RE-ERASE, Boot-Loader für acht ML-Programme.

### Bauanteitung zum Anschluß eines Joysticks undr<sup>u</sup>gder einer  $R$ ahlentastatur an den Sharp M2-700r<sup>1</sup>800 von Christoph Weller

Viele Anwender des Sharp MZ-700/800 möchten gerne einen Joystick oder eine Zahlentasfafur an ihren Computer anschließen, aber die Computer der 700er und SOOer Serie haben keinen An schluß oder Userport für eine Zahlentastatur.

Zwar haben die Computer je zwei eingebaute Joysticksports, aber diese haben einige Nachteile wie z.B. beim MZ-700, daß nur die speziellen Joysticks von Sharp angeschlossen werden können, daß keine Videospiele per Joystick gespielt werden können und daß die Joysticks nicht zusammen mit der 80-Zeichenkarte betrieben werden können, da die Steckkarte ihren Strom aus der Joystickbuchse bezieht.

Beim MZ-800 können zwar zwei Atari-Joysticks angeschlossen werden, aber diese haben auch den Nachteil, daß man mit ihnen keine Videospiele spielen kann. Doch es gibt eine andere Mög-Iichkeit, nämlich mittels eines In-

#### **Benötigte Materialien:**

- 26 police doppelreinige Stiftleistensteckverbindung abgewinkelt, Rastermaß 2.54 mm. Europlatine mit Lötstreifenraster, Rastermaß 2.54 mm -6 Kabel (Joystick), 20 Kabel (Zahlenfostofur) ca. 60 cm lang. -9-poliger Trapezstecker (Joystick). -15-poliaer Trabezstecker und Buchse (Zahlentostatur). -Schrauben und Muttern passend zu den Bohrungen des Trapezsteckers.

#### **Benötigte Werkzeuge:**

-Lotkolben. -Bohrmaschine. -Schroubendreher -Eisensdae. -Band- oder Pucksäge.

Maga2in 100-800 - 5-81

terfaces eine Zahlentastatur oder einen Joystick anzuschließen. Das Prinzip des Interfaces ist sehr einfach.

Auf Seite 142 des BASICHandbuches ist eine Abbildung der Tastaturmatrix m'it Erklärung, wie sie funktioniert. Wenn eine Taste der Tastatur gedrückt wird, so wird vom Port PA des Chips 8255 ein Signal an eine der 10 Leitungen der Tastaturabtastung - zu der die Taste gehört - weitergeleitet zu der zur Taste querliegenden Leitung b3X der Tastaturdaten. Wird also z.B. die Cursortaste nach oben gedrückt, so wird von der Leitung Nr. 8 der Tastaturabtastung weiterleitet zur Leitung Nr. 13 der Tastaturdaten. Der Computer kann dann durch Auswertung der angelegten und abgenommenen Signale bestimmen, welche Taste gedrückt wurde und zeigt dann diese auf dem Bildschirm an.

Man kann ein Betätigen der Tastatur auch dadurch bewirken, indem man mit einem Kabel die Leitung der Tastaturabtastung und der Tastaturdaten am Tastaturstecker, der vorne auf der Computerplatine aUfgelötet ist, verbindet. Indem man die richtigen Leitungen mit Kabeln und dazwischen angeschlossenen Tastern verbindet kann man z.B. die Cursortasten über die extern angeschlossenen Taster betätigen.

Da ein Joystick oder eine Zahlentastatur auch nur aus Tasten besteht, ist es kein Problem, diese an den Computer anzuschließen. Das Interface hat dadurch. daß es die Tasten der Tastatur direkt überbrückt, Vor- und Nachteile. Der Vorteil ist, daß man Programme wie z.B. Kalkulationsprogramme, Mathematikprogramme o.ä. Programme nicht erst auf die Abfrage der Zahlentastatur umschreiben muß, sondern die Programme gleich mit der Zahlentastatur zusammen benutzen kann. Der Nachteil beim Anschluß eines Joysticks ist, daß man für die Feuertaste nur die Fragezeichentaste benutzen kann und man deshalb ' nur Videospiele mit' Joystick spielen kann, die nur die Cursortasten zur Steuerung der Spielfigur benutzen wie z.B. Labyrinthspiele wie "Moving Searcher", "Super-Puck mann', "Man-Hunt" und Painful Man" von den "10 GAMES FOR MZ-700".

Man kann zwar Basic-Videospiele sehr leicht umschreiben, aber bei Maschinenprogrammen ist es schwieriger, weil man die genauen Adressen der Feuertastenabfragung kennen muß, um das Spiel umschreiben zu können.

Der Aufbau des Interfaces ist sehr einfach und man benötigt nur 3 Teile für den Zusammenbau. Den Printstecker, die Europlatine, den Trapezstecker und Kabel zur Verbindung der Teile. Vor dem Zu sammenbau des Interfaces müssen noch der Printstecker und die Europlatine für den Zusammenbau vorbereitet werden. Am Printstecker muß auf der Oberseite die vordere Reihe der Steckstifte mit einer Eisensäge abgesägt werden. Dann muß die Europlatine an - den Printstecker angepaßt werden.

Dazu sägt man am besten mit einer Band- oder Pucksäge die Platine so, daß sie in der Breite mit dem Stecker übereinstimmt und in der Länge ca. 1 cm länger ist. Die Platine muß dabei so abgesägt werden, daß die Leiterbahnen im 90 Grad-Winkel zum Printstecker stehen (a Abb. 1: Der Printstecker mit der abgesägten Stiftreihe und die an den Stecker angepaßte Platine). Nun beginnt der Zusammenbau. Zuerst muß die Platine auf den Printstecker gelötet werden. Dazu nimmt man die Platine und schiebt sie auf die Oberseite des Steckers auf die

ma!}a~~(l 'O(],-J8[](] - 5r18'1

### iJalJar1'EiilJll~ **211m fllls[;ll'lJ(J EirtES** J[}!J sli[:~s **lJlla,.-l[)OEr** ~ir1Er  $E$ ahlentastatur an den Sharp M2-700r<sup>1</sup>800 von Christoph Weller

Stiftverbindung, biegt sie zur Platine hin um und lötet sie fest. (13'Abb. 2: Der Printstecker mit der aufgelöteten Platine).

Der nächste Arbeitsschritt ist das Anlöten der Kabel auf der Platine. Ich beschreibe zuerst, wie man die Kabel für den Anschluß eines Joysticks und dann für die Zahlentastatur anlötet. Als erstes nimmt man den Printstecker mit der aufgelöteten Platine und hält ihn wie in Abb. 2 und zählt von links nach rechts jeweils die 8, 13, 14, 15, 16 und 17-te Leiterbahn ab und lötet auf diese Leiterbahnen ein Kabel. Die Kabel befestigt man am besten wie in Abb. 2, indem man die Kabel nach-links wegführt und sie dann mit einem kurzen Stück Schnur oder Kabel, das man durch ein freies Loch auf der Leiterbahn führt, an die Platine festbindet. Man sollte das aber erst machen, wenn die Kabel an den Trapezstecker gelötet sind, weil man sonst die Übersicht über die Kabel verliert.

- Die einzelnen Kabel haben dann folgende Bedeutung:
- Kabel 8-te Leiterbahn = GND (Masse).
- Kabel 13-te Leiterbahn = Cursor nach oben.
- Kabel 14-te Leiterbahn = Cursor nach unten.
- Kabel 15-te Leiterbahn = Cursor nach rechts.
- Kabel 16-te Leiterbahn = Cursor nach links.
- Kabel 17-te Leiterbahn = Feuertaste (Fragezeichentaste).

Man kann nun einen beliebigen Joystick anschließen, indem man die Kabel entsprechend der Anschlußbelegung der Joystickbuchse an den Trapezstecker anschließt. Ich beschreibe den Anschluß eines Atari-Joysticks, weil dieser in der Anschlußbelegung mit einigen anderen Joysticks kompatibel ist. Der Atari-Joystick hat folgende Buchsenbelegung:

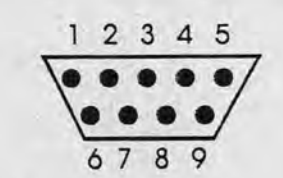

Pin 1: Cursor nach oben. Pin 2: Cursor nach unten. Pin 3: Cursor nach links. Pin 4: Cursor nach rechts. Pin 5: Nicht belegt. Pin 6: Feuertaste. Pin 7: Nicht belegt. Pin 8: GDN (Masse). Pin 9: Nicht belegt.

Nun müssen die Kabel folgender maßen an den Trapezstecker angelötet werden: Kabel 8-te Leiterbahn an Pin 8. Kabel 13-te Leiterbahn an Pin 1. Kabel 14-te Leiterbahn an Pin 2. Kabel 15-te Leiterbahn an Pin 4. Kabel 16-te Leiterbahn an Pin 3. Kabel 17-te Leiterbahn an Pin 6.

Wenn die Kabel alle an den Trapezstecker gelötet sind, ist das Interface betriebsbereit und kann in den Computer eingebaut werden. Dazu muß der Computer geöffhet werden, also alle Schrauben abschrauben, das Kassettenlaufwerk und den Plotter/Plotterabdeckung und die Verbindungskabel lösen und das Gehäuseoberteil abnehmen. Die Tastatur nimmt man von ihrem Sokkel und legt sie vor den Computer, dann nimmt man das Interface und schiebt es in den Tastaturstecker ein, so daß der Tastaturstecker und der Stecker des Interfaces an der linken Seite bündig abschließen und so, daß die obere Reihe der Stiftstecker des Interfaces auf dem Tastaturstecker aufliegen, und so das Interface auf dem Tastarturstecker festhält (E Abb . 3: Das Interface fertig eingebaut in den Computer).

Für die Abb. 1-3 stand mir leider kein 26-poliger sondern nur ein 13 poliger Printstecker zur Verfügung, so daß die Abbildungen nicht mit dem Bauplan übereinstimmen, aber die Abbildungen sollen nur den Zusammenbau verdeutlichen.

Nun legt man die Tastatur wieder auf, steckt den Joystick in den Trapezstecker und schaltet den Computer ein. Man kann nun durch Betätigen des Joysticks den Cursor über den Bildschirm steuern und beim Betätigen der Feuertaste erscheint ein Fragezeichen auf dem Bildschirrn. Den Trapezstecker kann man entweder in die Plotterabdeckung oder in das Lüftergitter auf der Oberseite des Computers einbauen, indem man mit Bohrmaschine und Laubsäge die Bohrungen und Aussparung für den Trapezstecker in die Plotterabdeckung/Lüftergitter bohrt und sägt.

Der Anschluß der Zahlentastatur ist derselbe wie beim Joystick nur müssen die Kabel anders auf die· Platine gelötet werden. Es muß jeweils auf die 1, 6, 7, 11, 12, 13, 14, 15, 16, 17 und 18-te Leiterbahn ein Kabel gelötet werden. Die Kabel haben dann folgende Bedeutung:

Kabel 1 + 18: "CR" Taste. Kabel  $6 + 11$ : "1" Taste. Kabel 6 + 12: "2" Taste. Kabel  $6 + 13:3$ " Taste. Kabel  $6 + 14$ : " $4$ " Taste. Kabel 6 + 15: "5" Taste. Kabel 6 + 16: "6" Taste. Kabel 7 + 17: "7" Taste. Kabel 6 + 18: "8" Taste. Kabel  $7 + 15$ : "0" Taste. Kabel 7 + 16: "9" Taste.

Man kann die Kabel dann direkt an die Zahlentastatur anschließen oder die Kabel an die 15-polige Trapezbuchse und die Zahlentastatur an den Trapezstecker anlöten.

Die Programmierung des Joysticks oder der Zahlentastatur in BASIC ist föst dieselbe wie die Tastaturabfrage. Der Joystick wird

### Bauanteitung zum Anschluß eines Joysticks und Joder einer Zahlentastatur an den Sharp M2-700r'800 von Christoph Weller

mit GET abgefragt und die betätigte Taste mit IF ... THEN abgefragt.

Ein Programm für die Abfrage des Joysticks würde dann so aussehen:

#### 10CLS

20 GET TS 30 IF T\$= *U* "THEN A=A-1 40 IF T\$= n.. THEN A=A+ 1 50 IF TS= " " THEN B=B-1 60 IF T\$= " " THEN B=B+1 70 IF TS="?" THEN MUSIC "CCCC"  $80$  IF A<1 THEN A=1 90 IFA>140THEN A=40 100 IF B<1 THEN B=1 110 IF B>23 THEN 8=23 120 CURSOR A.B: PRINT " 130 GOTO 20

Das Interface kann auch noch für andere Zwecke genutzt werden wie z.B. für. Überwachungsaufgaben. Man kann mit dem Interface z.B. eine Alarmanlage aufbauen. Dazu muß man nur an Türen und Fenstern Kontakte anbringen und diese an das Interface anschließen, und dann ein Programm schreiben, das beim Schließen eines Kontaktes über den eingebauten Lautsprecher einen lauten Dauerton ausgibt.

Das Programm kann auch feststellen, welcher Kontakt an weichem Fenster oder Tür geschlossen wurde, indem man die gedrückte Taste mit dem IF ... THEN Befehl abfragt. Wenn man so eine Alarmanlage aufbaut, muß man aber dafür sorgen, daß der Bildschirm über die Nacht ganz gelöscht ist, weil die Zeichen auf dem Bildschirm nach ca. 10 Minuten'anfangen sich in die Bildröhre zu fressen und ihn zerstören.

.Eine andere Möglichkeit ist der Anschluß des MZ-800 an eine Modelleisenbahn. Indem man an die Schalter für Weichen und Signale noch zwei Kabel anschließt und diese mit dem Interface verbindet kann man sich auf dem Bildschirm graphisch ausgeben lassen in welche Richtung z.B. ein Signal oder eine Weiche steht. Wenn die Schienen der Modelleisenbahn auch noch Kontakte haben die sich beim Überfahren des Zuges schließen kann man auch noch feststellen, wo die einzelnen Züge stehen. Allerdings sind den vielfältigen Möglichkeiten Grenzen gesetzt, denn man kann mit dem Computer nur maximal 58 Tasten abfragen.

Zusätzlich abfragbare Tasten kann man erreichen, indem man an die Taster der Eisenbahn noch die Shifttaste (Kabel 9 + 18) anschließt. Wenn diese Taste dann gedrückt wird schließt sich zusätzlich zu der Zeichentaste noch die Shifttaste und statt des Großbuchstaben wird der Kleinbuchstabe ausgegeben, auf diese Weise kann man noch zusätzliche 58 Tasten abfragen.

**Chrisfoph** Weller, Tulpenweg 21, 7600 Offenburg

Abb. 2: Der Printstecker mit der aufgelöteten Platine

Abb. 1: Der Printstecker mit der abgesägten Stiftreihe und die an den

11111111111

Stecker angepaßte Platine

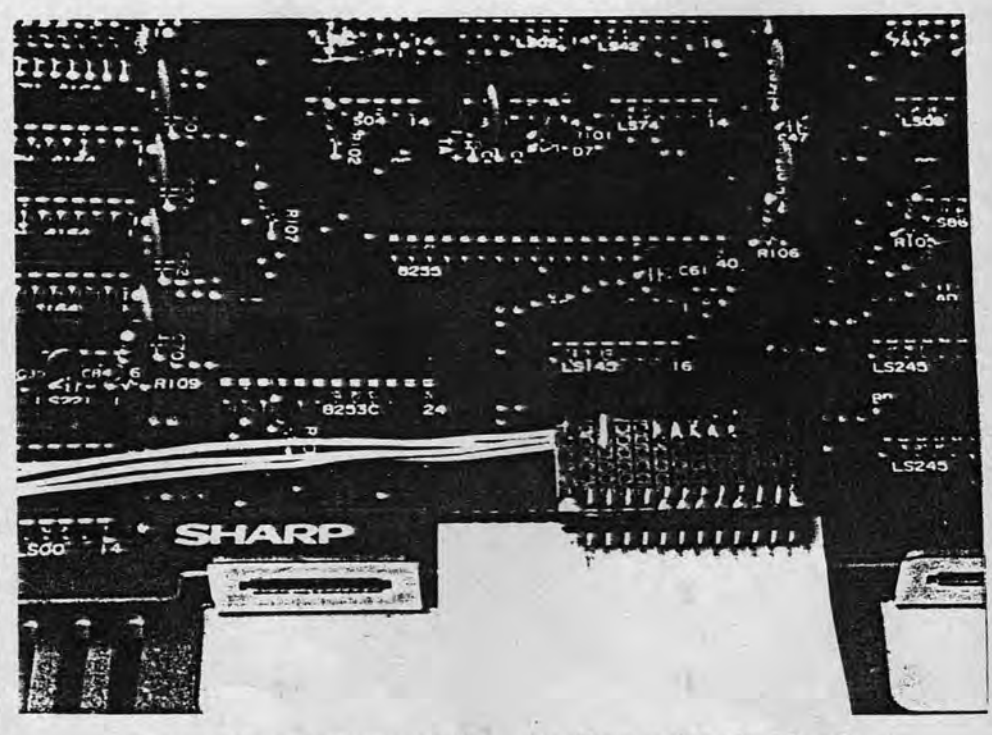

Abb. 3: Das Interface fertig in den Computer eingebaut

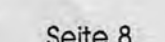

rna~a~~(1 1(J(J~6(J() - 5~61

### $m$ 2-aqq

### Fragen

### Fragen

#### Erfahrungen bei der Druckeranpassung/Wiedergabetreue bei Grafik-HCopy

Ich bin Abonnent Ihres Magazins 700/800. Einige Zuschriften darin veranlassen mich zu diesem Beitrag, der andere anregen soll, doch auch einmal die Wiedergabetreue ihrer Drucker zu prüfen. Bei mir läuft der MZ-800 mit einem Panasonic-Drucker KX-P109l. Der Drucker arbeitet unter Wordstar, -dBase-1I u.a. zur Zufriedenheit. Nur bei der Byte-Verarbeitung in Bitmuster-Grafiken gibt es Unregelmäßigkeiten, die nachstehend dargestellt sind:

#### 1. Beispiel

Im Sharp-Basic MZ-2Z046 interpretiert der,Drucker insgesamt 33 Zeichen um. Es sind die Zeichen des normalen Zeichensatzes, die im Sharp-Basic einen anderen ASCII-Wert haben: also einige Sonderzeichen und alle Klein-Buchstaben. Eine Abhilfe habe ich nur dadurch schaffen können, daß ich auf Bit 7 verzichtet habe.

#### 2. Beispiel

Unter Turbo-Pascal (CP/M) ist dieser Nachteil nicht vorhanden, da Rechner und Drucker dieselben ASCII-Werte benutzen. Dafür erkennt der Drucker chr (10), das gemäß Druckerhandbuch als Zeilenvorschubzeichen dient, nicht als Bitmustergrafik an. Er läßt es einfach aus. Da das Fehlen eines Zeichens wegen der damit verbundenen Verschiebung aller anderen Zeichen schlechter als ein falsches Zeichen ist, lasse ich bisher das chr (10) durch ein chr (11) ersetzen.

Wer kann besseren Rat erteilen?

Ullrich zur Nieden, Osterholder Straße 13, 2081 Appen

Wie kann man beim MZ-800 vom Maschinensprache-Monitor (ML) - nicht Basic-Monitor!! - Programme auf Diskette saven bzw. von Diskette nachladen?

Kann man den NEW ON - Befehl durch einen POKE. ersetzen, so daß man ihn am Anfang eines Programms einbauen kann, ohne daß das Programm gelöscht wird, wenn dieser Befehl abgearbeitet wird?

Waldemar Schell, Hermann-Volz-Str. 57, 7950 Biberach/Riß

#### "Data Universal New"

Das von der Firma BBG-Software angebotene ML-Programm für MZ-800 ist zwar gut, für die deutschsprachige Anwendung aber unzureichend durchdacht. Die Eingabe von vielen Daten in Groß- und Kleinschreibung ist eine Zumutung, außerdem fehlen die deutschen Sonderzeichen. Ein Anruf in Ahrensburg brachte keinen Erfolg. Wer kann mir helfen? Oder wer kennt ein ähnliches Programm auf 5,25" Diskette?

Manfred Meyer, Unferjörn 77, 2350 Neumünster

10 REM "Bitmuster-Grafik-Test" 20 REM 30 FOR M=1 TO 205 STEP 51 40 PRINT*IP* CHRS (27) +"K"+CHRS (101) +CHRS (1); 50 FOR N=M TO M+50 60 PRINT/P CHR\$(N)+CHR\$(N)+CHR\$(N)+CHR\$(N)+CHR\$(N)+CHR\$(O)+CHR\$(O); 70 NEXT 80 PRINT/P CHR\$(10):PRINT/P CHR\$(10) 90 NEXT

PROGRAM Test7; {Bitmuster-Grafik}<br>VAR K,L,M,N: byte; BEGIN for K:=l to 5 da BEGIN write(LST,chr(27)+'K'+chr(101)+chr(1));  $L:=(K-1)*51+1;$ for M:=L to L+50 do BEGIN N:=M;  $i$  if N=10 then N:=11;  $)$ write(LST, chr(N), chr(N), chr(N), chr(N), chr(N), chr(0), chr(0)); END; for  $N:=1$  to 123 do write(LST,chr(O)); writeln(LST);writeln(LST);writeln(LST); END;

END.

### Leserbriefe

#### Wer kann helfen?

Fragen

Um ein besseres Bild auf meinem Kofferfernseher zu bekommen. griff ich einen Hardware-Tip aus dem "64'er", Ausgabe 1 (Jan. 1986) auf und verpaßte dem Gerät einen Monitoranschluß. Klappte ia auch alles bestens: Ein wesentlich schärfers Bild war die Folge, nur ... (hier fangen die Schwierigkeiten an!)

... bei Darstellung eines sehr hellen Bildes, weiß oder gelb, ist der obere Rand versetzt. Ebenso sind bei der 80-Zeichen-Darstellung die oberen zwei Zeilen verzerrt. Ein von mir umgebauter Philips-Koffer dagegen funktioniert einwandfrei. Nun werde ich das dumme Gefühl nicht los, daß ich bei meinem Gerät "Made im Reisfeld" etwas verkehrt gemacht habe. Vielleicht gibt es Fachleute unter den Lesern, die mit dem Schaltungsauszug etwas anfangen können und den Tip an das Magazin 700/800 schicken.

Frank Diercks, Königskoppel 3, 2208 Glückstadt

#### 333

#### Lebensmittelbranche

Als Sharp MZ 800, sowie MZ 700-Besitzer finde ich es toll, was Ihr mit Eurem Magazin geschafft habt. Der MZ 800 lebt, dieser Meinung bin auch ich.

Fast 50 Sharp-Rechner kauften wir vor ca. einem Jahr in einer Art Sammelbestellung. Wir, das sind alles Kollegen einer größeren Firma nahe Ingolstadt.

Leider ist nach einem Jahr ein harter Kern von nur noch ca. 10 Mann geblieben. Einer aus dieser Gruppe kam durch Zufall an Ihr Magazin und bestellte es nach erstem Augenschein sofort. Ich gebe zu, wir anderen lebten von dieser Bestellung mit. Um Ihre Zeitung je-

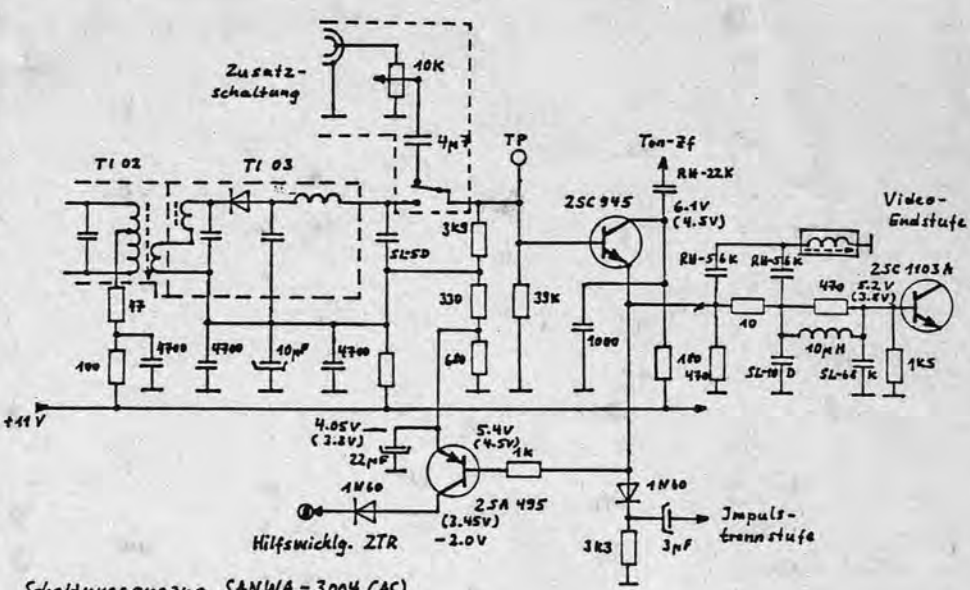

Schaltungs auszug SANWA-3004 (AC)

doch solange wie möglich am Leben zu halten, möchte ich diesem Mißstand sofort ändern und selbst ein Jahresabonement beauftragen.

Ich hoffe, einige meiner Kollegen werden diesem Beispiel folgen. Anbei sende ich Ihnen einen kleinen Artikel über einen Druckeranschluß. Vielleicht gefällt er Ihnen und ist für Ihre Zeitung verwendbar. Jetzt noch eine allgemeine Frage: "Können Sie Hinweise auf evtl. vorhandene Software für die mittelgroße Lebensmittelbranche geben. Das heißt, wo könnte man sie erwerben, bzw. was ist auf dem Markt. (z.B. kleine Kalkulationsprogramme für Bäckereien, Metzgereien usw.)

Josef Küffner, Aumühlstr. 18. 8423 Abensberg

#### \*\*\*

#### **Großer Erfolg**

Schon in der Ausgabe Nr. 2 des "Magazin 700/800" zeichnet sich der große Erfolg dieser neuen<br>Zeitschrift ab und setzte sich in Nr. 3, die ich nach Rückkehr vom Urlaub vorfand, fort. Ich denke, daß der Wunsch aller Einsteiger, inkl. mir, damit erfüllt wurde. Zu

hoffen bleibt, daß erfahrene Leser weiter so rege mitarbeiten. Nach Anlaufschwierigkeiten wird sicher auch die Belieferung mit den Freiprogrammen klappen. Auf die nächste Ausgabe bin ich schon gespannt.

**Manfred Meyer,** 2350 Neumünster.

#### 333

Zwei Bildschirme (Heft Nr. 3) Im 40-Zeichen-Modus funktioniert die Sache aut. Bei 80-Zeichen habe ich noch immer ERROR. Aus dem Listing ist auch nicht klar zu erkennen, wie das Programm dann lautet. Es wäre aut ein Listina für ausschließlich 80-Zeichen zu haben. Bei dieser Gelegenheit könnte man damit eine Anwendung der zwei Bildschirme auf ein praktisches Problem kombinieren, aus der man den besonderen Vorteil ersieht. Jedenfalls ist die Idee sehr reizvoll und sie sollte weiter geführt werden. Das vom Autor erwähnte "allerlei Merkwürdige" ist bei mir auch aufgetaucht und bedarf ebenfalls der weiteren Klärung.

Albert Lorenz, 5000 Köln

### Lentronics-Drucker an M2-700 Tips & Tricks

#### Centronic-Drucker am. MZ-7OQ

Wir arbeiten schon lange mit einem Epson FX-80 am MZ-700, mit Druckerkabel und Druckertreiberprogramm. Es ist somit kein spezielles, teueres Hardwareinterface notwendig. Es laufen alle Basic- und Maschinenprogramme, sowie alle CP/M-Programme einwandfrei. Dieses Anschlußsystem dürfte auch bei jedem anderen Centronics-Drucker (z.B. Epson LX 86, Ritemann F+ oder Citizen 120 D usw.) funktionieren der einen 2 KB-Pufferspeicher hat. In diesem Pufferspeicher wird das Treiberprogramm geladen und übernimmt die Übersetzung vom Sharp-Zeiehensatz auf ASCII. Der Programmablauf dauert etwa 10 Sekunden (Basicprogramm). Vielleicht machen wir mal einen Maschinenprogramm, das geht dann etwas schneller. Bei Cassettenbetrieb kommt natürlich noch die Ladezeit von ca. 2 Minuten dazu. Solange der Drucker nicht abgeschaltet wird, bleibt das Programm im Druckerpuffer erhalten.

#### Bemerkungen:

Grafikzeichen können beim MZ-700 nicht ausgedruckt werden, was allerdings auch mit den meisten- Hardwareinterface nicht möglich ist.

Textverarbeitung, selbstverständlich mit Kleinbuchstaben und Umlauten ist uneingeschränkt möglich auch bei Wordstar unter CP/M.

Bei Programmlistings werden die Sharp Sonderzeichen nicht aus gegeben, auch bei den meisten Hardwareinterface nicht.

Das Programm Druckertreiber, kann zumsammen mit einigen an deren Programmen, die speziell den MZ-700 mit Drucker betreffen gegen einen Unkostenbeitrag von DM 10,- auf Diskette 5 1/4"

oder auf Cassette angefordert werden. Ein Druckerkabel kann ich für DM 49.-- ebenfalls liefern. Das sehr empfehlenswerte Drucker Citizen 120 D mit Traktor und Textverarbeitung komp!. mit Druckerkabel DM 550,- frei Haus.

Auf der Diskette oder Cassette sind folgende Programme:

- 1. Druckertreiber
- 2. Druckertreiber in Verbindung mit einem Textprogramm, das den Computer zu einer Schreibmaschine macht. Das Programm ist menügesteuert und läßt die Umschaltung der verschiedenen Schriftarten, sowie die RandeinsteIlung mit einem Befehl zu.
- 3. Druckerstartprogramm, Druckerprobelauf mit allen vorhandenen Schriftarten. Ein sehr schönes Programm, nach Durchsicht des Listings, welches mit REM-Zeilen übersichtlich gestaltet ist, kann man die Druckersteuer-Befehle leicht nach vollziehen, ohne stundenlang im Handbuch zu blättern.
- 4. Digitaluhr, Kalender, Zinsberechnung für Bausparer usw.

Auch ardere komfortablere Textprogramme für Cassetten und Diskettenbetrieb sind vorhanden. Selbstverständlich haben wir auch Lösungen für den MZ-800.

MZ-700/800 Club, Postfach 123, 8704 Uffenheim

### $\prod$  -  $\prod$   $\prod$   $\prod$

Für BASIC IZ 016: S-BASIC Programme mit dem BOOer BASIC Idden

Schuld an der Misere, daß dies nicht immer ohne Probelme ab läuft, ist leider das S-BASIC. Wer die Mithörkontrolle aus Heft 2/87 Seite 6 eingebaut hat, kann sich die Ursache sogar "anhören": Die Töne der Aufzeichnung sind höher, weil der S-BASIC Interpreter seine Programme geringfügig schneller abspeichert, als das 800er BASIC oder der ROM-Monitor.

Vor dem Laden eines S-BASIC Programmes verändern wir deshalb mit POKE \$3B91,\$44: POKE \$3B97,\$24: POKE \$3B9B,\$3F die Zeitwerte und passen diese dem S-BASIC an. Laden des Programmes ganz normal mit "LOAD" und eintragen der Originalwerte mit: POKE \$3B91, \$4C: POKE \$3B97, \$18: POKE \$3B9B, \$69.

Das so geladene S-BASIC Programm läßt sich jetzt ändern und nach der Anpassung wie ein normales 800er Programm dbspeichem und dann wieder (natürlich ohne POKE) emeut laden. ,

Martin Bommel

#### 1124

#### Plotter am MZ-800

Wer sich für.seinen MZ-800 einen Plotter kaufen möchte, hat zunöchst die Wahl zwischen zvvei Plottern - dem CE-516 P und dem MZ-1P16. Wer aber keinen dieser beiden Plotter für geeignet hält, bekam von der SHARP-Vertretung in Hamburg zu hören, daß ein anderer Plotter am MZ nicht lauffähig sei. Das stimmt nicht, denn ich habe einen OIN A3 Plotter von PICOM. Ich steuere ihn über den BASIC-Befehl PRINT/P an. Damit kann ich schreiben, zeichnen und Steuerfunktionen aktivieren. Zugegeben, es gibt einige Befehle, auf die der Plotter nicht reagiert. Aber das soll bei den SHARP-Plottern nicht vorkommen. Der ATARI 1040 ST kann ebenfalls die gleichen Befehle nicht ansteuern, d.h. der MZ-BOO ist zumindest was die Plotter betrifft gleichwertig mit der ST-Reihe.

, Thomas Schaich

## Centronics-Orucker an M2-800

#### Hallo Sharpiesl

Im Heft Nr. 2 wurden die Leser von "Magazin 700/800" aufgefordert, Erfahrungen im Anschluß von Druckern weiterzugeben. Da ich stolzer Besitzer eines CITIZEN 120 D bin. der an meinen MZ 800 anzuschließen war, kann ich vielleicht ein bißehen zu diesem Thema beitragen. Für meinen Citizen bestellte ich eine Centronics Schnittstelle, so durfte also mit keinen Schwierigkeiten zu rechnen sein. Am Schlimmsten für mich war eigentlich nur die Beschaffung des 26 poligen Steckers für unseren Sharpy. (Mittlerweise habe ich den Stecker im Völknerkatalog mit der Bez. "AWDS 26" entdeckt. Der Anschluß selbst war nun kein Problem mehr:

schreiben. So dauerte es auch nicht lange, bis ich mir den "Textwriter" von KERSTEN & PARTNER zulegte. Ich traute meinen Augen nicht, als ich in der Beschreibung unter ~Hinweise zum Druckeranschluß" von Anpassungsproblemen las. Es ging, wie schon so oft, um den nicht vollständig ASCII-codierten Zeichensatz des MZ-800. Als man in dem Beschreibungsheft auch noch ein spezielles Interface anbot. entschloß ich mich eine eigene Anpassung zu entwerfen.

Es lag auf der Hand, den SHARP-Zeichensatz endlich zu standartisieren. Am einfachsten erschien mir. die Verwendung eines E-Proms. Im Inhalt dieses E-Proms

mußte der Original ASCII-Code stehen, zum zweiten aber auch der Sharp-Satz um. bei Hardcopy Programmen nicht erneut vor Problemen zu stehen (= Seite 13).

Als mein Interface fertig war baute ich es in den freien Raum oberhalb des Power-Supplies ein, versorgte es strommäßig über die 5 V-Buchse (für externen Sharp-Drucker) und war nun meine Klein schreibprobleme los. Ich hoffe, mein Interface Bauvorschlag hilft auch anderen weiter. Sollten mache nicht in der Lage sein ein Layout der Platine herzustellen, oder sollte es Probleme beim E-Prom ·schießen" geben, so werde ich gerne behilflich sein.

Josef Küffner, Aumühlstraße 18, 8423 Abensberg

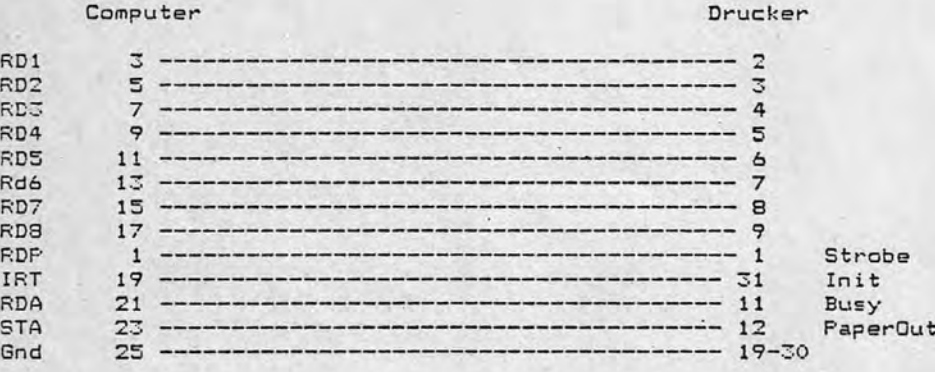

Gesagt. getan dachte Ich und konnte mit mefnen ersten Schreibversuchen beginnen. Wie schon befürchtet funktionierte nur die Großschreibung einwandfrei. Die Bescheibung eines Krämer + Kröll Programms half mir weiter: INIT"LPT:M2,S2.,QO

Leider schien es auch mit diesem Allheilmittel nicht zu klappen. Es bedurfte noch einiger Informati- . on, sowie einiger Versuche, bis ich anstatt QO die Zahl 13 einsetzte und damit endlich zum Erfolg kam. In Bezug auf BASIC waren meine Probleme nun beseitigt, es konnte also losgehen.

Wer einen Drucker besitzt. der möchte natürlich auch "Text"

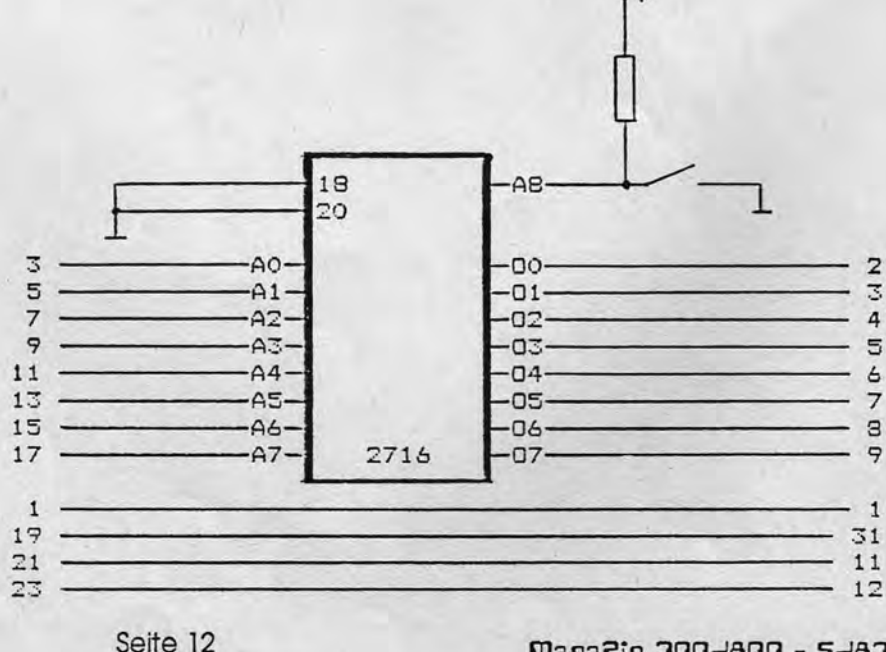

#### Maga2in 700-800 - 5-87

### Centronics-Orucker an M2-800

JK (E) PROM - PROGRAMMER VERSION 2.1 REL. 3 VOM 10.07.86 Seite 001 02048-BYTE 25.08.87 EPROM 2516/2716 02048-BYTE 8-BIT (E) Prom  $\mathbf{1}$  $\overline{a}$  $3$  $\overline{4}$ 5 6  $7\overline{ }$ 8 9  $\overline{B}$  $F$  $\Omega$  $\overline{A}$  $\mathcal{C}$  $D$  $\boldsymbol{E}$ 00 01 02 03 04 05 06 07 08 09 0A 0B OC OD OE OF  $0000:$ 10 11 12 13 14 15 16 17 18 19 1A 1B 1C 1D 1E 1F 0010: 0020: 20 21 22 23 24 25 26 27 28 29 2A 2B 2C 2D 2E 2F  $! "#S$  \*  $( ) * + , -$ . 0030: 30 31 32 33 34 35 36 37 38 39 3A 3B 3C 3D 3E 3F  $0123456789::{\left< = \right>}$ ? 40 41 42 43 44 45 46 47 48 49 4A 4B 4C 4D 4E 4F 0040: SABCDEFGHIJKLMNO 50 51 52 53 54 55 56 57 58 59 5A 5B 5C 5D 5E 5F  $0050:$ PORSTUVWXYZĂÖÜ^ 0060: 60 61 62 63 64 65 66 67 68 69 6A 6B 6C 6D 6E abcdefghijklmno  $6F$ 70 71 72 73 74 75 76 77 78 79 7A 7B 7C 7D 7E 7F 0070: parstuvwxvzāčūß. 80 81 82 83 84 85 86 87 88 89 8A 8B 8C 8D 8E 8F  $0080:$ . . . . . . . . . . . . . . . . 0090: 90 91 92 93 94 95 96 97 98 99 9A 9B 9C 9D 9E 9F . . . . . . . . . . . . . . . .  $00AO:$ AO A1 A2 A3 A4 A5 A6 A7 A8 A9 AA AB AC AD AE AF . . . . . . . . . . . . . . . . BO B1 B2 B3 B4 B5 B6 B7 B8 B9 BA BB BC BD BE BF  $OOBO:$ . . . . . . . . . . . . . . . .  $00CO:$ CO C1 C2 C3 C4 C5 C6 C7 C8 C9 CA CB CC CD CE CF . . . . . . . . . . . . . . . . DO D1 D2 D3 D4 D5 D6 D7 D8 D9 DA DB DC DD DE DF  $00D0:$ . . . . . . . . . . . . . . . .  $00EO:$ EO E1 E2 E3 E4 E5 E6 E7 E8 E9 EA EB EC ED EE EF . . . . . . . . . . . . . . . . OOFO: FO F1 F2 F3 F4 F5 F6 F7 F8 F9 FA FB FC FD FE FF . . . . . . . . . . . . . . . .  $0100:$ FF FF  $81$ 81 80 81 81 81 FF OA FF  $FF$  $FF$ OD FF  $OC$ . . . . . . . . . . . . . . . . 0110: FF 64 75 72  $6C$ 68 63 FF FF FF FF FF FF FF FF FF .durlhc.........  $0120:$ 20 21 22 23 24 25 26 27 28 29 2A 2B 2C 2D 2E 2F  $!$  "#\$%&'() \*+,-./ 0130: 30 31 32 33 34 35 36 37 38 39 3A 3B 3C 3D 3E 3F  $0123456789:; \Rightarrow$ 6F 41 42 43 44 45 46 47 48 49 4A 4B 4C 4D 4E 4F  $0140:$ OABCDEFGHIJKLMNO 0150: 50 51 52 53 54 55 56 57 58 59 5A 2E 2E 2E 65 3C PORSTUVWXYZ...e< 0160: . . . . . . . . . . . . . . . . 0170: . . . . . . . . . . . . . . . . 0180: . . . . . . . . . . . . . . . 0190: 2E 2E 65 2E 2E 2E 74 67 68 2E 62 78 64 72 70 63 ..e...tgh.bxdrpc 01AO: 71 61 7A 77 73 75 69 2E 5C 6B 66 76 2E 7D 7E 6A qazwsui.Ökfv.üßj  $01BO:$ 6E 2E 5D 6D 2E 2E 2E 6F 6C 5B 7C 7B 2E 79 2E 2E n.Um...olAoa.y..  $01CO:$ 20 2E 2E 2E 2E 2E 3E 2E 2E 2E 2E 2E 2E 2E 2E 2E 2D . . . . . > . . . . . . . . - $01D0:$ 2E 2E 2E 2E 2E 2E 2E 2E 2B 2E 2E 2E 2E 00 01 02 03 . . . . . . . <del>.</del> . . . . . . . . 01E0: 04 05 06 07 08 09 0A 0B 0C 0D 0E 0F 10 11 12 13 . . . . . . . . . *. . . . . . .*  $01F0:$ 14 15 16 17 18 19 1A 1B 1C 1D 1E 1F 2E 7C 2E 70 . . . . . . . . . . . . . <del>.</del> . p

A7 A6 A5 A4 Á3  $A2$  $A1$  $\mathbf{B}$  $\Delta$ 

Nachdem vom MZ 800 nur 8 Datenbits zur Verfügung stehen, muß die "A8" Hardwaremäßig logisch "O" oder "1" geschalten werden. Dies ermöglicht dann zugleich die Umschaltung der beiden Zeichensätze.

#### Soundgenerator-Test von Waldemar Schell

10 REM "\*\*\*\*\*\*\*\*\*\*\*\*\*\*\*\*\*\*\*\*\*\*\*\*\*

**Betrifft Hilferuf von Georg Sassermann, Heft 3, Seite 8:**  Wie kann man im K&P-Diskbasic (800) den Tonge**nerator steuern?** 

Dazu möchte ich zuerst sagen, daß im MZ-800-Bedienerhandbuch mehr drin steht, als mancher denkt!

Z.B. Seite 6-82 bis 8-83: SOUND-Befehl

Mit dem Format SQUND (Tonhöhe), (Dauer) kann ein beliebiger Ton aus über 6 Oktaven, bis zu 655,35 Sekunden lang gespielt werden (ca. 11 min).

SOUND 31,10QO

würde den Ton 31 (G, 2. Oktave) ca. 10 Sekunden lang spielen.

Durch die Angabe der POKE's 4513,N und 4514,N vermute ich aber, daß ihn die direkte Eingabe einer Frequenz interessiert.

Dazu dient das zweite Format: SOUND=(<Register>,<Daten>).

Wie aus der Tabelle auf Seite 6-83 ersichtlich, kann man durch Anwahl bestimmter Register (0-7) die Lautstärke bzw. die Frequenz der 3 Tongeneratoren und des Raugenerators beeinflussen.

SOUND=(R,D) -> R=Register; D=Daten

SOUND=(O,n) weist dem Tongenerator 0 die Frequenz (siehe Formel und Anhang b) zu.

Frequenz = CLOCK : 16 : 2 : n (Siehe Beschreibung des PSG, A-7) (CLOCK siehe Anhang N, A-32)  $(1 < n < 1023)$  (n=0 - n=1024)

 $-5f = 3.5467$  MHz:  $16:2:n$  $\rightarrow$  f = 0,110834375 MHz : n  $\rightarrow$  f = 110834,375 Hz: n

#### 20 REM "\* Waldemar Schell \*<br>30 REM "\* Hermann-Volzstr. 57 \* 40 REM " \* 50 REM "\* 7950 Biberach/Ri $\beta$  60 REM "\* 70 REM "\* Tel: (07351) 2 88 63 \* 80 F.:EM ":t.:t::t::t::t::t::t.\*:t::t::t::t::t.:t:;t::t.\*\*:t.:t.:t.:1:::t: '30 REI1 " 100 'SOUNDGENERATOR-TEST ~SC, 25.08~1987 110 ,---------------------------------- 12'- INIT"CRT: MI" :t\*\* Initialisierung :t\*\* 13•. PALO, 8: PAL 1,13: PAL2, G: PAL3, 14 140 B~I :FO= :Fl= :F2 ~2 :F3=2 150 OlM F(4),L(4),FRC4) 160 F(1)=850:F(2)=400:F~3)=5ü:rC4)=3 170 L ( I )=15:L(2)=15:L ( 3)=15:L ( 4)=15 <sup>180</sup>. ---- ----------------------~------ 190 FOR 8=1 TO 4:80SUB 550 2('0 NEXT 13: 13=1 \*\*\* Bildaufbau \*\*\* 210 ,--------------~------------------- 220 SYMBOLC 1 J8, 160. "Mi t; Cl J C2J C3J C4l Geno?ratr:>r auswQhl en !", 1,1 230 SYMBOLC 1 J8. 168, "t1i t C~J ,.:>der C"iJJ F'requt-Ilz verstt-ll t-Il !", 1,1 24(' SYMBOLC 1 J8, 176, "f'li t C,."] ',:>der eIl D(imp fung vt-rstell en !", 1, 1 8VM80LC2JO, 184," F'rt-quenz = 3.5467 :t: 1000 *1* 3:2 *1* n kHz!", 1,1 SYMBOLC::::JO, 1'32," Rauscht-t1 = Frequt-t1z (3) SVfmOL Cro J 1), 8, " -: 1 ;: 13ENERI\ rOR 0", 1 , 2 GYt1BOLcr t ]0,48, " <sup>&</sup>lt; :2 > 13ENERATOR 1",1,2 SYfmOLcr::J(1, 88, " > I3ENF.:RA rOR 2",1,2 *116* (n=3 bzw. 7)",1,1 300 SYMBOLEF310, 128, "<4> RAUSCHEN", 1,2  $,310$ ,  $,321$ ,  $,651$  A\$:  $A=VAL$  (A\$) : B= (A<5) :t: ( $A>0$ ) :ta \*\*\* Generatorwahl \*\*\* 330 ON B GOSUB 460, 480, 300, 520 340 ,---------------------------------- --> L ( G ) - ::- <sup>d</sup>+ F ( 13 ) - .." n :t :t.:t: \*\*\* Lautstärke + Frequenzregelung 350 IF STICK(0)=1:L(G)=-(L(G)+1)\*(L(G)<15)<br>360 IF STICK(0)=5:L(G)=(L(G)-1)-(L(G)<1)\*16 370 IF STICK(0)=3:F(G)=-(F(G)+1)\*(F(G)<1023)<br>380 IF G=4:F(4)=-F(4)\*(F(4)<B) IF  $G=4: F(4)=-F(4)*(F(4)\langle B \rangle$ 390 IF STICK(0)=7:F(G)=(F(G)-1)-(F(G)<1)\*1024<br>400 IF G=4:F(4)=F(4)+(F(4)=1023)\*1016 410 IF' STRIG(0)=1:L CI3 ) =15:GOSUB 550 4::::0 ,---------------------------------- ·~3 <sup>q</sup>11- 8TICl« O) < >O:GOSUB 550 440 IF B=9 90TO 270: ÉLSE 320 \*\*\* Generatorwahl --> G \*\*\* l~' ) , --- ---- --- ------------~ ------ 450 FO=3:F1=2:F2~2:F~:2:G=1 -----~ ~70 8EEF: r~:ETURN ·HJO FI)=2: r 1= 3 : F2==2 : F3='Z: 1]=2 490 DEEP: RETURN 500 rO=2:rl=2:F2=3:F3=2:G=3 510 BEEP:RETURN 520 F0=2:F1=2:F2=2:F3=3:G=4 530 BEEP: RETURN \*\*\* Rauschgenerator \*\*\* 550 IF G=4 ELSE 640 560 CURSUR 0,18:IF F(4))3 :PRINT[2]"weiβ<br>570 IF (F(4)=0)OR(F(4)=4):FR(4)=5.3271484<br>580 IF (F(4)=1)OR(F(4)=5):FR(4)=3.4635742 ": ELSE PRINT[2]"Synchron" 590 IF (F(4)=2)OR(F(4)=6):FR(4)=1.7317871 sm) IF (F(4)=3)OReFC4) =7 ):FR(4)=FR (3)/16 610 CURSOR 10,18:PRINT[2]"Frequenz =";FR(4); "Hz"+SPC(9) 620 GOTO 710<br>630 '--------630 ,---------------------------.------- 640 IF FCG)=O :FR(G)=108.23669:GOTO 660 \*\*\* Frequenzberechnung \*\*\* 656 FR CG) =110834.38/F CG) 660 IF G=3 ELSE 700 670 FR(4)=-«(F'C4)=3)+(F(4)=7»\*FR(3)/16 <sup>680</sup>,--------------------------------- \*\*\* ~ildaufbau \*\*\* 6'?0 CURSOR 10,18: PF.:INT[ 2J "Frt-quem: ="; FR (4) ; "Hz "+SPC ('3) 700 CURSOR 0,G≭5–2:PRINT[2]"Frequenz =";FR(9);"Hz"+SPC(9)<br>710 CURSOR 17,G≭5–4:PRINT[3]"(R,n):SOUND=(";G≭2–2;",";F(G);")";SPC(4–LOG(F(G)+1) 720 CURSOR 17, G#5-3: PRINT[3]" (R, d): SOUND=("; G#2-1;", ";L(G);") " 730 ,----------------------------------- \*\*\* SounderZt-ugung \*\*\* 740 SOUND=(S\*2-2,FCG» :' Frequenz 750 SOUND=(G\*2-1,LCG» :' Lautstirke 760 ,---------------------------------- 770 RETURN

-1

## Soundgenerator-Test von Waldemar Schell

SOUND=(1.d) stellt die Lautstärke des Tongenerators 0 ein (siehe Anhang B, A-9, d=0 -> volle Lautstärke: d=15 -> Lautstärke = 0).

SOUND=(2,n) weist dem Tongenerator 1 die Frequenz zu. SOUND=(3,d) stellt die Lautstärke des Tongenerators 1 ein.

SOUND=(4,n) weist dem Tongenerator 2 die Freauenz zu. SOUND=(5,d) stellt die Lautstärke des Tongenerators 2 ein.

SOUND=(6,N) bestimmt die Freauenz und die Art des Rauschgenerators (siehe Formel und Anhang B)

 $(N = 0-3 \rightarrow S$ ynchronrauschen; N = 4-7 -> weißes Rauschen)

Bei  $N = 3$  oder  $N = 7$ : -> Frequenz = Frequenz (Generator 2) : 16  $\rightarrow$  f = CLOCK: 16.2:n: 16  $\rightarrow$  f = 6927,148438 Hz : n (-> n von Tongenerator 2)

Bei  $N = 0$  bis 2:

 $\rightarrow$  Frequenz = CLOCK : 16 : 16 : 2 (N+1) (weißes Rauschen)  $\rightarrow$  f = 13854,29688 Hz 2 (N+1)

Bei  $N = 4$  bis 6:

 $\rightarrow$  Frequenz = CLOCK : 16 : 16 : 2 (N-3) (weißes Rauschen)  $\rightarrow$  f = 13854,29688 Hz : 2 (N-3)

SOUND=(7,d) stellt die Lautstärke des Rauschgenerators ein

Mit dem Programm auf Seite 14) kann man diesen Befehl ausprobieren.

Das Gleiche erreicht man auch mit dem OUT-Befehl über die Port-Adresse SF2; es ist jedoch etwas umständlicher, da die Daten zur Frequenzbestimmung in zwei Schritten übertragen werden

Maga2in 700-800 - 5-87

müssen. (siehe Anhang B) Wenn man jetzt z.B. mit dem Tongenerator 1 eine Frequenz von ca. 157 Hz erzeugen will, kann man wie folgt vorgehen:

- Berechnung von n:  $f = 157$  Hz  $-5f = 3,5467 \text{ MHz}: 16:2: n$  $\rightarrow$  n = 3.5467 MHz : 16 : 2 : f  $\rightarrow$  n = 3.5467 MHz : 16 : 2 : 157 Hz  $\rightarrow$  n = 705.95  $\rightarrow$  n = 706

- Befehlseingabe: -> Frequenz von Tongenerator 1 -> Registernummer 2 -> binär nın -> Lautstärkeregelung von \*\* 1 -> Registernummer 2 -> binär 011

- mit dem SOUND-Befehl: SOUND=(2,706):SOUND=(3,0)

- mit dem OUT-Befehl: Beim OUT-Befehl sind 2 Bytes für die Frequenzfreigabe und 1 Byte für die Lautstärke notwendig! Die Bits sind wie folgt verteilt:

**Erstes Byte** Bits: 76543210 10100010

Bit 7: 1 Kennzeichnet 1. Byte Bit 6: 0 Kennzeichnet Register-Bit 5: 1 nummer 2 (10) Bit 4: 0 Frequenz von Ton 1 Bit 3: 0 niedere 4 Bits von n Bit 2:0 Bit 1:0 Bit 0:0

Zweites Byte Bits: 76 543210 0X101100

 $\Omega$ 

 $\Omega$ 

0 Kennzeichnet 2. Byte X nicht verwendet: 0 oder 1 1 höhere 6 Bits von n  $\Omega$  $\mathbf{1}$  $\mathbf{1}$ 

Seite 15

n=706 -> binär 1011000010 -> hex 2C 2 -> höherwertige: 2C -> niederwertige: R 2 -> 1. Byte: OUT@ \$F2, §A2 Frequenz Ton 1 (niederwertig)  $\rightarrow$  2. Byte: OUT@ \$F2,\$2C Frequenz Ton 1 (höherwertig) - Einstellung der Lautstärke:

**Erstes Byte** Bits: 76543210 10110000

Bit 7: 1 Kennzeichnet 1. Byte Bit 6: 0 Kennzeichnet Register-Bit 5: 1 nummer 3 (011) Bit 4: 1 Lautstärke von Ton 1 \* Bit 3: 0 Dämpfung 0 Bit 2: 0 (0000) \* Bit 1: 0 (siehe Anhang B) Bit 0: 0 (Seite A-9)

-> 1. Byte: OUT@ \$F2, \$B0 Lautstärke von Ton 1 (@ - Klammeraffe)

Ich hoffe, daß es Dir helfen wird!

übrigens, probier doch mal folgendes:

10 OUTS \$F2, \$E5: OUT@ \$F2, \$F0 20 FOR F = 240 TO 255:OUT@ SF2.F:WAIT 50:NEXT F

Waldemar Schell, Hermann-Volz-Straße 57, 7950 Biberach/Riß

333

#### **Spieletip: FLAPPY**

Passwords für die ersten 30 Run- $\Delta$ 

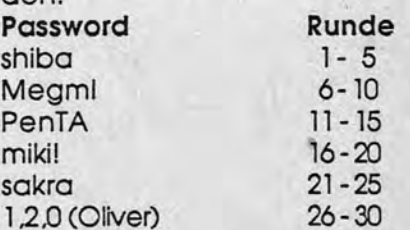

Auf Wunsch schicke ich Lösungsvorschläge gegen Rückporto!

Waldemar Schell, Hermann-Volz-Straße 57, 7950 Biberach/Riß

Maga2in 700-800 - 5-87

### Brafik auf dem M2-800

### **HEOPY 800**

10 CLS 20 PRINT"###### Grafik auf den NZ-800 ######" 30 WAIT(1000) 40 INIT"CRT:M3":CLS:PALO,15:PAL1,0 50 '---------------------60 FOR A=-10 TO 10 STEP .2 70 X1=SIN(A) #310+310 80 XZ=SIN(SIN(COS(A))) #310+310 90 Y1=COS(A) #80+85 100 Y2=COS (TAN (COS (A))) \*80+60 110 LINEX1, Y1, X2, Y2 120 NEXT A 130 PRINT WEITER MIT W" 140 SETAS: IF AS <> "W" THEN 140 160 CLR:CLS 170 FOR A=-10 TO10 STEP .2 180 X1=SIN(ATN(A)) #310+310 190 X2=TAN(COS(A)) #100+310 200 Y1=COS(ATN(A)) #85+80 210 Y2=TAN(COS(A)) #30+40 220 LINE X1, Y1, X2, Y2 230 LINE 620-X1, Y1, 620-X2, Y2 240 NEXTA 250 PRINT WEITER MIT N" 260 GETAS: IF AS <> "W" THEN 260 650 CLR:CLS 270 '-------------------------------280 CLR:CLS 290 FOR A =- 10 TO 10 STEP .4 300 X1=SIN(ATN(A)) #310+310 310 X2=TAN(COS(A)) #100+310 320 Y1=COS(ATN(A)) 182+86 330 Y2=TAN(COS(A)) #30+40 340 LINE X1. Y1, X2, Y2 350 LINE 620-X1, Y1, 620-X2, Y2 360 LINE X1, 170-Y1, X2, 170-Y2 370 LINE 620-X1, 170-Y1, 620-X2, 170-Y2 **380 NEXT A** 390 PRINT WEITER MIT W' 400 SETAS: IF AS <> "N" THEN 400 410 CLR:CLS 420 '-------430 FOR A=-4 TO 0 STEP .05 440 X1=SIN(ATN(A)) #310+610 450 X2=TAN(ATN(A)) #100+610 460 Y1=COS(ATN(A)) \*90+100 470 Y2=TAN(ATN(A)) #30+50 480 LINE X1, Y1, X2, Y2 490 LINE 620-X1, Y1, 620-X2, Y2 500 NETT A 510 PRINT WEITER MIT W' 520 GETAS: IF AS <> "W" THEN 520

Ich habe in der Zeitschrift HC von Mai 86 ein paar Grafikproaramme für den Atari ST gefunden, geschrieben von einem Jürgen Wassermann. Sie laufen mit kleinen Änderungen auch ganz gut auf dem MZ-800. Durch Valleren der Werte erhält man ständig neue Bilder.

R. Sötje, Badstr. 19, 7600 Offenburg

 $530$   $\sim$ 540 CLR:CLS 550 FOR A =- 4 TO 2 STEP .2 560 X1=SIN(ATN(A)) \$310+610 570 X2=TAN(ATN(A)) \$100+610 580 Y1=COS(ATN(A)) \*90+100 590 Y2=TAN(ATN(A)) #30+50 600 CIRCLE X1, Y1, X2-Y2\*2, .15 610 CIRCLE 620-X1, 200-Y1, X2-Y2#2,.15 620 NEXT A 630 PRINT\*WEITER MIT N\* 640 GETAS: IF AS <> "W" THEN 640  $660$  '-------670 FOR A= 1 TO 880 STEP 6  $680$  B=SIN(A) 690 C=SIN(A+B) 700 D=SIN(A+B+C) 710 E=SIN(A+B+C+D) 720 LINE A/1.5,200,1.5#B,0<br>730 LINE 640-A/1.5,200,620-1.5#C ,0 740 LINE A/1.5,0,1.5#D,180 750 LINE 640-A/1.5,0,620-1.5\*E,180 **760 NEXT A** 770 PRINT"WEITER MIT W" 780 GETAS: IF AS <> "W" THEN 780  $790$  '--------800 CLR:CLS 810 FOR A=500 TO 2 STEP -6  $820 X = A$ 830 Y=A#.28 840 CIRCLE 310, 99, X, Y/X 850 NEXTA 860 PRINT WEITER MIT N' 870 GETAS: IF AS <> "N" THEN 870 880 '-------890 CLR:CLS 900 FOR A=500 TO 40 STEP - 8  $910 X = A$ 920 Y=At.2 930 CIRCLE 210, 99, X-30, Y/X 940 CIRCLE 420, 99, X-30, Y/X 950 NEXTA 960 PRINT WEITER MIT N" 970 GETAS: IF AS <> "W" THEN 970 980 INIT"CRT: M1": END

#### **Hardcopy-Routine**

Die Routine ist in Maschinensprache geschrieben und wir in den freien Speicher des DISK-BASIC MZ-2Z046 gelegt und anschlie-Bend wird das BASIC-Programm gelöscht. Es wird dadurch kein Speicherplatz benötigt (Achtung: Der freie Bereich von \$55C8 bis \$56F2 darf nicht durch andere Routinen besetzt sein).

Jetzt steht der neue HCOPY-Befehi zur Verfügung:

- lauffähige Hardcopy auf allen EPSON und kompatiblen Druckern
- das Bildschirmformat (80 od. 40 Zeichen bzw. 640 \* 200 oder 320 \* 200 Punkte) wird von der Routine selbst erkannt
- hinter dem BASIC-Befehl "HCO-PY" muß noch der Parameter für die gewünschte Dichte angegeben werden und zwar:
	- $0 =$ einfache Dichte
	- $1 =$  doppelte Dichte
	- 2 = doppelte Dichte, doppelte Geschwindigkeit
	- $3$  = vierfache Dichte
	- $4 = CRT$ -Grafik 1
	- $5 =$  Plotter eins zu eins Grafik
	- $6 = CRT$ -Grafik II
- Invertieren der Grafik mit den Parameterwerten 7 bis 13 möglich (die Dichten entspechen den Werten 0 bis 6)
- vorzeitiger Abbruch der Hardcopy durch "SHIFT + BREAK" möglich.

Ich hoffe, daß dieses Hilfsprogramm viele Leser interessieren wird. Noch eine Anmerkung: Mit einem DISK-Editor kann die HCO-PY-Routine direkt auf die Diskette geschrieben werden und steht dann immer zur Verfügung. (Routine ab Spur 8, Sektor 11, Byte 73 eintragen und auf Spur 8, Sektor 26, Byte 84 und 85 ändern in \$D3, **\$55.** 

**Exc** Listing Seite 17

### **HEOPY 808**

 $1000$   $-$ HARDCOPY-ROUTINE FUER DAS 1010 DISK-BASIC MZ-2Z046 (MZ-800) 1020 1030 1040 1050 ' Das Programm ist eine Maschinen-1060 . Routine und benoetigt keinen 1070 ' Speicherplatz in Basic 1080 1090 AUFRUF: HCOPYO / HCOPY13 1100 1200 Einlesen der DATA-Zeilen  $1210.$ in den Speicher ab \$55C8 bis \$56F2 1220 RESTORE 1230 FOR I=21960 TO 22258 1240 READ A 1250 POKE I, A 1260 NEXT I 1270 POKE \$5D53,211,85 1280 NEW: END 1500 DATA 0,42,255,86,229,33,209,88,195,159,86,193,193,237,67 1510 DATA 255, 86, 62, 196, 50, 103, 86, 175, 50, 249, 86, 50, 251, 86, 205 1520 DATA 81,133,34,253,86,175,186,194,106,99,62,13,187,218,106 1530 DATA 99, 123, 254, 6, 212, 227, 86, 50, 55, 86, 62, 27, 205, 187, 86 1540 DATA 62,65,205,187,86,62,8,205,187,86,58,152,16,254,3 1550 DATA 210, 237, 86, 33, 64, 1, 229, 34, 245, 86, 62, 25, 50, 247, 86 1560 DATA 58, 247, 86, 183, 40, 92, 61, 50, 247, 86, 62, 27, 205, 187, 86 1570 DATA 62, 42, 205, 187, 86, 62, 0, 205, 187, 86, 58, 245, 86, 205, 187 1580 DATA 86,58,246,86,205,187,86,17,0,0,225,229,237,82,40 1590 DATA 38, 38, 0, 58, 249, 86, 111, 175, 6, 8, 79, 213, 197, 229, 62 1600 DATA 65, 223, 78, 225, 193, 209, 254, 0, 121, 196, 169, 86, 35, 16, 236 1610 DATA 34, 251, 86, 19, 205, 187, 86, 24, 212, 58, 251, 86, 50, 249, 86 1620 DATA 62, 13, 205, 187, 86, 195, 34, 86, 225, 62, 196, 50, 103, 86, 175 1630 DATA 50, 249, 86, 50, 251, 86, 62, 27, 205, 187, 86, 62, 50, 205, 187 1640 DATA 86, 0, 195, 201, 85, 229, 58, 253, 86, 111, 58, 254, 86, 103, 201 1650 DATA 5, 245, 120, 135, 135, 135, 79, 62, 199, 129, 50, 184, 86, 241, 203 1660 DATA 199, 4, 201, 245, 217, 241, 14, 0, 71, 205, 213, 86, 120, 211, 255 1670 DATA 62, 128, 211, 254, 14, 1, 205, 213, 86, 175, 211, 254, 217, 201, 219 1680 DATA 254, 230, 13, 185, 200, 205, 34, 13, 32, 245, 195, 99, 100, 214, 7 1690 DATA 79,62,204,50,103,86,121,201,33,128,2,195,25,86 Norbert Oberhollenzer 1700 ' van 1710 Dorfstr. 143 1720 I-39030 ST. JOHANN/AHRNTAL 1730 ' =============================

#### Fürs 800er BASIC 1Z016 mit **CMT: "Fileheader lesen"**

Wie sich jeder denken kann, muß der Computer beim Lesen eines Programmes wissen, mit welcher Programmart er es zu tun hat, wie lang das Programm ist, welche Anfangs- und Startadresse zu benutzen ist, und nicht zu vergessen, wie das Programm überhaupt heißt. Diese Aufgabe erfüllt der Fileheader (Vorspann), der jedem Programm voraus auf der Kassette abgelegt wird und mit nachfolgendem Programm angezeigt werden kann. Gleichzeitig wird durch Verknüpfung der Kennziffer und der Anfangsadresse festgestellt, von welcher Interpreter-Art das Programm stammt. Diese Angaben erheben keinen Anspruch auf Vollständigkeit. Die Routine "CMT CHECK" kann übrigens in jedem anderen Programm dazu benutzt werden, um festzusteller. ob der Kassettenrecorder eingeschaltet ist (= Listing Seite 18).

### Fileheader lesen

```
100 'Fileheader lesen
                                     9'87110 '--------------
128 'M. Bomme I
130 '8011 Kirchseeon
140'150 'Achtung ! Nach SHIFT/BREAK in 1140
    muss Zeile 1150 ausgeführt werden.
    sonst gibt's Probleme !!
160'170 'START
180 '-----
190 INIT"CRT:M4"
200 GOSUB"CMT CHECK": H$=" ? ? ?"
210 Q$="Ich suche den nächsten Programmk
OPf<sup>q</sup>"
220 Y=170:GOSUB"PRINT":GOSUB"CMT-LESEN"
230'240 'Kennziffer
250 '--------
260 K=PEEK($10F0):0$=STR$(K)
270 IF AN$> <"!!" GOTO 280
    ELSE Q$=Q$+" >>Prüfsummenfehler(<"
280 Q$="Kennziffer :"+Q$:Y=3
290 GOSUB"PRINT"
300'310 'Date iname
320 '---------
330 Q* = ""340 FOR A=1 TO 16
    Q = PEEK(10F0+A)350
      IF Q=$D THEN A=16: GOTO 380
360
     Q$ = Q$ + CHR$ (Q)370
380 NEXT A
390 Q$="Date iname :"+CHR$($22)+Q$+
    CHR$($22):GOSUB"PRINT"
400'410 'Länge, Anfangs-u. Startadresse
420 '-----------------------------
430 F = $1102440 GOSUB"2BYTE": Q$="Date; lange :"+Q$+
    P = \mathsf{D}e\mathsf{Z}450 Q$=Q$+STR$(HB*256+LB):GOSUB"PRINT"
460 GOSUB"2BYTE":AN$=RIGHT$(Q$,4)
470 Q$="Anfangsadr.:"+Q$:GOSUB"PRINT"
480 GOSUB"2BYTE":Q$="Startadr. :"+Q$:
    GOSUB"PRINT"
490'500 'Kommentar
510 '---------
520 Q$="Kommentar :": Y=Y+4: GOSUB"PRINT"
    :Q5=""530 FOR A=$1108 TO $1170
540 Q=PEEK(A): IF Q<$20 THEN Q=$20
550 Q$=Q$+CHR$(Q)
560 NFXT A
570 CURSOR25, 14: PRINTLEFT$(Q$, 52)
580 CURSOR25, 15:PRINTRIGHT$(Q$,53)
590Y = Y + 10600 '
610 'Herkunft
620 '------
630 IF K=1 AND AN$> "0000": H$= "Maschinens
                                             Seite 18
prache"
```
640 IF K=2 AND AN\$="4806":H\$="M2 80K  $BA$ SIC SP 5025" 650 IF K=2 AND AN\$="5C50":H\$="MZ 80K Ex t.SP 5025" 660 IF K=5 AND AN\$="6BCF":H\$="M2 700  $S-$ BASIC" 670 IF K=5 AND AN\$="0000":H\$="M2 800 BA SIC" 680 IF K=4 AND AN\$="0000":H\$="M2 800 BA SIC-Date;" 690 IF K=176 AND AN\$="SDC9":H\$="HISOFT-P  $ascall''$ 700 Q\$="Herkunft :"+H\$: GOSUB"PRINT"  $710'$ 720 Weiter ?  $730$  '--------740 Q\$="Weiter suchen ? [J/N] !": Y=170: GOSUB"PRINT" 750 CURSOR 55, 22: USR(\$821) 760 Q\$=CHR\$(PEEK(\$1365)) 770 IF Q\$="J" GOTO 200 780 IF Q\$="N" THEN END 790 GOTO 740  $800'$ 810 'Subrout inen  $820$  '----------- $830$ 840 LABEL"2BYTE" 850 LB=PEEK(FI):HB=PEEK(FI+1) Q\$=HEX\$(HB):GOSUB"ADD":Q1\$=Q\$ 860 Q\$=HEX\$(LB):GOSUB"ADD" 870  $Q$ = "Hex " + Q$ + Q$ : F$ = F$ + 2$ 880 890 RETURN  $900'$  $910'$ 920 LABEL"ADD" 930 IF LEN(Q\$)=1 THEN Q\$="0"+Q\$ 940 RETURN  $950'$  $960'$ 970 LABEL "PRINT" 980 IF Y) 180 OR Q\$="" USR(62): GOTO 980 990 BOX (210, Y+18, 639, Y-3, 0 1000 SYMBOL 5, Y, Q\$, 2, 2: Y=Y+21 1010 RETURN  $1929$  $1939'$ 1040 LABEL "CMT CHECK" 1050 Q\$="Bitte auf Play drücken ?": Y=170: GOSUB"PRINT" 1060 0UT@\$D2,8:0UT@\$D2,0:INP@\$D2,A 1070 IF(A AND 16)=0 GOTO 1060 1080 RETURN 1090  $1100'$ 1110 LABEL"CMT-LESEN" 1120 ON ERROR GOTO 1170 1130 POKE\$37F1, 0, 0, 0: POKE\$1637, \$C9: POKE\$3B91, \$44 1140 USR(\$1630) 1150 POKE\$37F1, \$DA, \$B2, \$1F: POKE\$1637, \$C8 POKE\$3B91, \$4C  $\mathbf{z}$ 1160 RETURN 1170 AN\$="11": GOTO 1150

### Hieinanzeigen Antworten

# erweiterung

Speicher-

#### Lohnt sich eine Speichererweiterung?

Wenn man über Hardware spricht, ist es sicher eine wichtige Frage. Wir sollten sie differenziert betrachten. Die kleine Original-Sharp-RAM-Erweiterung MZ-1R18 mit 64 KB zum Preis von DM 178, ist besonders für die Besitzer einer Quick-Disk interessant. Bekanntlich gibt es hierfür die nicht in der Bedienungsanleitung angeführten Befehle LOAD ALL und SAVE ALL (naChzulesen in Einsteigerbuch für den SHARP MZ-800, Bestellnummer B 100, DM 29,80). Mit ihnen kann man also eine ganze Quick-Disk in die Speichererweiterung hinüberbringen und von dort die Programme wesentlich schneller starten oder Daten we. sentlich schneller einlesen lassen.

Auch wer seinen MZ-BOO mit EU-MEL und ELAN ausrüsten möchte ist auf diese Speichererweiterung angewiesen. Doch offensichtlich sind EUMEL und ELAN für viele noch ein Rätsel mit sieben Siegeln,'denn auf unsere Anfrage im . Magazin nach Anwendungserfahrungen hat uns kein einziger Leser geantwortet. EUMEL und ELAN bieten für den MZ-800 eine absolut professionelle Arbeitsumgebung. Der MZ-BOO wird dadurch sogar Multiuser fähig. Für einen Computer, den man inzwischen bei Karstaöt in Saarbrücken für DM 129,-- erwerben kann, ist das außerordentlich beachtlich. Wesentlich preisgünstiger erscheinen die Speichererweiterungen um 256 KB für DM 498,- oder gar die Speichererweiterung um 512 KB für DM 698,-. Zur Nutzung dieser Speichererweiterung ist allerdings ein angepaßtes Basic für DM 59,-- oder ein angepaßtes CP/M für DM 79,- notwendig.

Diese beiden großen Speichererweiterungen konnten wir leider noch nicht testen, da sie außerordentlich schwer erhältlich sind. Längere Lieferzeiten müssen hier auf jeden Fall einkalkuliert werden. Abschließend läßt sich feststellen: Eine Speichererweiterung ist in je- . dem Falle nützlich. Mit den großen Speichererweiterungen erreicht man eine wesentlich höhere Arbeitsgeschwindigkeit mit Basic oder mit CP/M, da man statt von Diskette von der RAM-Erweiterung Programmteile oder Daten nachladen kann. Wer professionell arbeiten möchte kommt deshalb um eine Speichererweiterung nicht herum.

### **Kleinanzeigen**

Um Ihnen zu helfen, wenn Sie etwas suchen, kaufen oder verkaufen wollen, biefen wir ihnen den Kleinanzeigenmarkt. Für bis zu fünf Zeilen zahlen Sie nur DM 10,-Höndler zahlen nur DM 20 -Wenn Sie Gewerbetreibender sind, beachten Sie bitte, daß das aus Ihrer Kleinanzeige aus wettbewerbsrechtlichen Gründen deutlich hervorgehen muß. Jede Zeile darf bis zu 27 Anschläge haben. Bitte beachten Sie, daß Kleinanzeigen nur bei Vorkasse berücksichtigt werden können.

SHARP MZ-700/800. Wir sind wieder' mit neuer Software da. Info bei: SD-Software J. Sperlich, Kurzröderstr. 5, 6000 Frankfurt/M. 50

Wir suchen noch Leute, die Interesse am Bau eines Nachfolgegerätes für den MZ-800 haben. Schreibt an: SD-Software J. Sperlich, Kurzröderstr. 5, 6000 Frankfurt/M. 50

MZ-821 (mit Cassette) + Videoram DM 150,--, Floppy + Controller DM 450,--, PC 1350 DM 200,--, Comp. Lite $ratur$  VHB,  $\pi$  05473/2323.

Betrifft Frage von Herrn Grossmann, Heft 2/Seite 10, zu CP/M.

Um CP/M auf dem MZ-700 betreiben zu können, ist im Grunde nichts weiter nötig als eine 8Q-Zeichen-Karte und ein 5 1/4 Zoll - 320 KB-Laufwerk. Ich habe beides auf dem Gebraucht-Gerätemarkt erstehen können. Der Hersteller ist die Firma Kersten & Partner Da . tensysteme, Wildbacher Mühle 83, D-5100 Aachen, Tel.: 0241. 17 10 . 67-8. Da ich nicht weiss, ob diese Geräte noch hergestellt werden, wöre ein Anruf klärend.

Frank Oiercks, Glückstadt

112

#### Leserbrief - Kündigung

Ein anderer Grund für meine Kündigung war der wirklich stark überhöhte Preis für die gerade mal 20 Seiten (die dann auch noch mit größtenteils überflüssigem Gerede gefüllt sind!). Auch die Ausre . de, Sie hätten keine Anzeigeninteressenten, kann dies nicht rechtfertigen, da die Herstellungskosten für dieses "Kopie-Heftehen" wohl kaum die 1,50 DM-Grenze überschreitet.

Steffen Heinrich, Embsen

Lieber Herr Heinrich, entweder Sie können nicht rechnen - dann empfehlen wir Ihnen unser vorzügliches Tabellkalkulationsprogramm (K 122, DM 49,80) oder Sie können wirklich eine Seite für DM 0,075 (siebeneinhalb Pfennige) produzieren, davon Honorare, Geräte, Versandkosten und Ihre Mitarbeiter bezahlen und auch selbst davon leben. Dann empfehlen wir Ihnen, schnell in dieses .heiße" Geschäft einzusteigen, bevor auch andere entdeckt haben, welch tolle Geschäfte man damit machen kann. Bei uns reichen 7,5 Pfennig jedenfalls nicht mal für die Kopierkosten!

maga - 100, 300 - 5, 31

### **EFDREF RID-WEIIDEMEFD!** WE Schicken Sie den unten stehenden Abschnitt an: **III III IJ. De MIJ. IJ.** MZ-Verlag Harald Schicke, Postfach, D-2110 Buchholz 5

MagaZin 700/800 zu lesen ist ein großer Gewinn. Das ist jedenfalls das Fazit. das man aus den vielen Leserzuschriften, die wir zu einem ganzen Teil ja auch veröffentlicht haben, ziehen darf. Wir sind angetreten mit dem Anspruch ein professionelles Magazin zu machen und wir glauben, im Vergleich mit anderen Zeitschriften stehen wir wirklich nicht schlecht da. Auch wenn das MagaZin 700/800 nur 20 Seiten umfaßt. Viele haben sich über diesen relativ geringen Umfang beklagt. obwohl man bedenken muß. daß wir praktisch keine Anzeigen haben und nur Information exakt über MZ-700 und MZ-800 bringen. Keine andere Zeitschrift bringt so viele Informationen darüber wie Maga-Zin 700/800.

Als wir uns entschlossen, das MagaZin 700/800 auf den Markt zu bringen, war sicherlich viel nSentimentalität im Spiel, denn wer investiert schon in einen Computer.

den die Herstellerfirma fallengelassen hat. Aber wir waren der Meinung. ein so guter Computer wie der MZ-700 oder der MZ-800 darf nicht sterben. Diese Meinung vertreten wir noch heute. Aber: Mit Sentimentalität können wir weder die Druckerei noch die-Gehälter der Mitarbeiter bezahlen und auch ein bescheidener Gewinn ist dabei nicht drin. Deshalb brauchen wir mehr Leser und das ist Ihre Aufgabe. Überzeugen Sie Ihre Kollegen, die auch den MZ-700 oder MZ-800 besitzen, wie nützlich unser MagaZin 700/800 ist und werben Sie ihn als Abonnenten. Sie haben einen doppelten Nutzen:

1. In jedem Falle können Sie sich eine Prämie aussuchen.

2. Sie sichern sich selbst den Erhalt des Magazins 700/800 in seiner jetzigen Form. Damit unser Magazin, Ihr Magazin, überleben kann, brauchen wir noch wesentlich mehr Abonnenten. Wenn wir die nötige Zahl von Abonnenten nicht erreichen. gibt es zwei Möglichkeiten: Möglichkeit 1: Wir stellen das MagaZin 700/800 und unsere übrigen Verlagsaktivitäten im Bereich dieses Computers ein. was vermutlich zur Folge hätte, daß es bald gar nichts mehr für diese Computer gibt.

Oder wir müssen die sehr erfolgreichen Pocket-Computer von Sharp in das Magazin integrieren, denn in diesem Bereich gibt es mehr als genug Kunden und nicht nur Abo-Kunden, sondern auch Anzeigenkunden. Bislang haben sich jedoch alle Zuschriften gegen die Hinzunahme der Pocket-Computer gewandt.

Wir wollen gerne weiter erfolgreich für Sie wirken und wir würden uns deshalb freuen. wenn Sie ebenso erfolgreich für das Maga-Zin 700/800 tätig werden. Den Nutzen haben wir alle, deshalb auf zur großen Abonnenten-Jagd. Viel Erfolg!

#### ~----------------------------------------------------------------------

Ich bin Abonnent von MagaZin 700/800 und habe ei nen neuen Abonnenten gewonnen. der MagaZin 700/800 für mindestens ein Jahr abonnieren will. So bald der neue Abonnent sein Abonnement bezahlt hat, erhalte ich die angekreuzte Prämie für meine Bemühungen.

Meine Anschrift ist (bitte auch Kundennummer an geben, soweit-bekannt):

Ich bin der neue Abonnent. Ich möchte MagaZin 700/800 für das **Jahr 0 1987 0 1988** abonnieren. Das Abonnement verlängert sich automatisch um ein Jahr, wenn es nicht mit einer Frist von sechs Wochen zum Ende des Kalenderiahres gekündigt wird.

Ich weiß. daß ich innerhalb von acht Tagen diese Bestellung widerrufen kann.

Meine Anschrift lautet (bitte in Druckbuchstaben):

Vorname:

Name:

Straße:

Postleitzahl, Ort:

Ich bezahle die Abogebühr von DM 36.-- (für sechs Ausgaben pro Jahr; im Ausland DM 42.-; jeweils inklusive Versandkosten) nach Erhalt der Rechnung. Erst wenn ich bezahlt habe. wird an meinen Abo-Werber die Prämie abgeschickt.

nur eins ankreuzen): a Freiprogramme (Kassette, Floppy, QD) Nr.:\_\_\_\_\_\_\_

Ich möchte tür meine Bemühungen erhalten (bitte

a Invader tür MZ-8OG (K 175)

Q Loop für MZ-800 (K 173)

o Monsterjagd für MZ-8GO (K 174)

Cl Biorhythmus für MZ-7OG/800 (K 126)

o Tempel des Auges für MZ-700/800 (K 128)

o Einsteigerbuch für den MZ-800 (B 100)

CI Skorpel für MZ-7OG/8OG (K 130)

o SHARP SoftWare-Katalog (8 115-0)

Ort, Datum, Unterschrift: